# **OzCIS and Compuserve Forums**

**───────────────────────────────────────**

File: FORUMS.DOC

### **Introduction** the CISMail chapter. The editor community  $\mathbf{C} = \mathbf{C} \mathbf{C} \mathbf{C} \mathbf{C}$

When you work with forum messages, you use the same editors discussed in When you work with forum messages, you use the same editors discussed in<br>the CISMail chapter. The editor commands for forum messages are virtually identical to those used when you're working with CISMail messages. On the Uppensive and the contraction and the methods of working with forums, are much you had about the community for the CISMail.chapter The editor comm much different from those for CISMail.

Uploading and downloading binary files will not be covered in this section of the documentation. See FILES DOC for more information.

### $$

Forums are special areas of CIS for topical discussions and for exchanges of manufacturer of the statustics.<br>Forums are special areas of CIS for topical discussions and for exchanges of<br>files often relating to those discussions. A forum might focus on a ISSUES for the experiment of the complete are discussions to the area of the complete on a for moder to dispersive group of property come for and the group, and the HSSUES forum, where there are discussions taking place on everything from manufacturer's products, a kind of computer or software, or some other topic<br>of interest to a specific group of people. Some forums are general, like the<br>ISSUES forum, where there are discussions taking place on everything download. Others have the constraint feating process of strong many means of interest to a specific group of people. Some forums are general, like the<br>ISSUES forum, where there are discussions taking place on everything from<br>the day's news events to UFOs; some forums are specific, like the DATASTORM forum, where that company's products are supported. Some forums are only for discussions and have very few files available for download. Others have relatively few messages but lots of files in their messages are stored and stored and exchanged, and the store and usually or and usually or or or or or or or or<br>libraries more areas ("libraries") that contain files available for downloading. Most contain files available for download

All forums have a common user interface. A forum has one or more areas on the time that the time that the most form the time that the control of the set of the set of the control of processes, and the entirely state in the formation of the formation of the formation of the form of the formation of the formation of the formation of the formation of the formation of the formation of the formation of the there are a *charactery and content more aramatic the arendomy, river* online. From time to time most forums post a set of announcements that provide up-to-date information on news of the forum, a "sysop roster" where the names and PPNs of the sysops are listed, perhaps a forum conference schedule, and other information.

### **Definition of Terms:**

**Definition of Terms:**<br>Here are some terms you've seen before and a couple of new ones:

**Catalogue:** Conventional CIS term - the file generated by a long scan. **Catalogue:** Conventional CIS term - the file generated by a long s<br>**Download:** Receive a file from CIS and store it on your computer.

**Library:** The area of a forum where binary files are stored.<br> **Library:** The area of a forum where binary files are stored. **Library:** The area of a forum where binary files are stored. long.

**───────────────────────────────────────**

**Long Scan:** The part of a "pass" that gets extensive file information (more long. **Merge:** Process an uploaded file, making it available for others to download.<br> **Merge:** Process an uploaded file, making it available for others to download. uploaded files goe into a short sount, the susception holding are served intest<br>long

members. Files can express the members of a checked converged and the universed by substitution of the sysops are responsible for checking.<br> **Merge:** Process an uploaded file, making it available for others to download.<br>
Uploaded files go into a special holding area; the sysops are responsible for checking out the uploads (making sure they match the forum's topic, don't Merne: Process an uploaded file making it available for others to download contain viruses, and so on.) before making them available to forum mommouse in the surface is<br>library. **New messages:** As-yet-unread messages from anyone in the forum to

files for the form of the forum.<br>anyone else in the forum. **New messages:** As-yet-unread messages from anyone in the forum to<br>anyone else in the forum.<br>Pending messages (or pending uploads): Outgoing forum messages (or

resulting in seeding for perfecting inpressed, the maginity result in the seeding of the files for uploading) you have not yet sent to the forum. **Pending messages** (or **pending uploads**): Outgoing forum messages (or<br>files for uploading) you have not yet sent to the forum.<br>Quick scan: Retrieving a list of forum message headers (headers only). The which messages to retrieve in the form of the forum.

result is a list of "quickscan headers"; you select (tag) them to tell OzCIS messages to retrieve in their entirety during its next pass to the forum. **Scroll:** Each form is a list of "quickscan headers"; you select (tag) them to tell OzCIS which messages to retrieve in their entirety during its next pass to the forum.<br>**Scroll:** Each forum has a fixed number of message " discrete description of the control of the control of the model by its addresses to the control of the control of the control of the control of the control of the control of the control of the control of the control of the

discussed is posted to a forum, the oldest message "falls out" and is discarded, whether or not it has been received by its addressee. Old **Scroll:** Each forum has a fixed number of message "slots." Whenever a new<br>message is posted to a forum, the oldest message "falls out" and is<br>discarded, whether or not it has been received by its addressee. Old **Scroll rate:** "falling out" is called also "scrolling"; a message that has been discarded in this manner is said to have "scrolled off."<br>**Scroll rate:** How long it takes from the time a message is posted to the time discarded in this manner is said to have "scrolled off."  $f(x) = \frac{f(x)}{f(x)}$  for  $f(x) = \frac{f(x)}{f(x)}$  for  $f(x) = \frac{f(x)}{f(x)}$  for  $f(x) = \frac{f(x)}{f(x)}$ 

to see the two weeks. The two weeks we were two weeks to the weeks the scrolls off. The scroll rate is a function of how many message slots the forum has been given and how busy the forum is; some busy forums have **Scroll rate:** How long it takes from the time a message is posted to the time average scroll rates of only 2 to 3 days, while others' rates may be as long as two weeks. The typical scroll rate is around a week.

### **OzCIS Manual / OzCIS and Compuserve Forums**

**─────────────────────────────────────── Section:** The part of a forum in which specific topics are discussed. Sections **Section:** The part of a forum in which specific topics are discussed. Sections<br>have names, but CIS navigation programs usually refer to them by number.<br>Short scan: The part of a forum pass that gets brief (single-line) in e een en meer part en d<br>have names thut CIS r

about files in a library. **Short scan:** The part of a forum pass that gets brief (single-line) information about files in a library.<br>**Slot:** Each message occupies a "slot" in a forum's message database.

**Signal Examinedage decepted at endermine.**<br> **Sysops:** The people in charge of a forum.

**Sysops:** The people in charge of a forum.<br>**Thread:** A series of messages having the same subject matter (same subject-line in the message headers). **Thread:** A series of messages having the san<br>subject-line in the message headers).<br>**Upload:** Transmit a file from your computer to CIS.

**Upload:** Transmit a file from your computer to CIS.

**Waiting messages:** Conventional CIS terminology: as-yet-unread forum messages addressed specifically TO YOU.

### **The Voltage and make a 1st passes."** The Voltage and make a 1st pass for form  $\mathbf{y} = \mathbf{y} \mathbf{y}$

Virtually all CIS navigation programs work on a "1st pass / 2nd pass" basis: You log onto CIS and make a 1st pass for forum messages. This includes The component comes the component of the 2nd passers in the 2nd passers. The meaning all (take may be messenges that the premium, to you, and you can change and heavening  $\frac{1}{2}$ , retrieving and log back only "quickscan" headers. tagged messages in the interesting the spectrum in a 2nd pass you also transmitted that the condition of the condition of the condition of the condition of the condition of the condition of the condition of the condition o

incolvence in the place carries of order to operate the contraction for the control of the messages that look interesting and log back onto CIS, retrieving tagged messages in their entirety. Normally in a 2nd pass you also transmit Then comes the 2nd pass: Having looked over quickscan headers, you select<br>(tag) the messages that look interesting and log back onto CIS, retrieving<br>tagged messages in their entirety. Normally in a 2nd pass you also transm any outbound mail you're writing to the forum. The 2nd pass might also The difference and the differences and 2nd-pass one or more forum libraries and retrieving the text of one or more announcements. choices of what the during a 1st or 2nd pass. The common pass of the pass of the pass of the pass.

The differences among 1st- and 2nd-pass options in many CIS navigators are In a 19 metabolism and the 1st pass of pass, or many the mangement and guite distinct. OzCIS blurs this distinction by allowing you a number of choices of what to do during a 1st or 2nd pass.

headers; or retrieves an all messages and the pass.<br>In general: During a 1st pass, OzCIS stops at any forums you have marked<br>"active." It retrieves messages written to you; or retrieves quickscan In general: During a 1st pass, OzCIS stops at any forums you have marked megoing messages of the stage of the uniquoted messages of the uploads of the uploads of the theorem will be t<br>"active " It retrieves messages written to vour or retrieves quickscan headers; or retrieves ALL messages you haven't read yet. You can toggle these options on or off. You can also tell OzCIS to process pending (outgoing) forum messages or binary file uploads or downloads during a 1st

pass.  $p = 0$ .

pass.<br>During a 2nd pass, OzClS stops only at forums for which there is pending<br>werk: Replies you're messing to forum messages you're work: Replies you're making to forum messages, new messages you're posting, or files to upload and download. However, there are a few During a 2nd pass, OzCIS stons only at forums for which there is pending operations (like getting "waiting" mail) that you can also have OzCIS do during a 2nd pass.

**───────────────────────────────────────**

#### **Forum Configuration Forum Configuration**<br>You'll recall the suggestion in INTRO DOC that you have OzCIS make a full profile configuration pass for more for more  $\rho$  and  $\rho$  a good reason to do  $\rho$ so, even if your CIS options were already set before you started using OzCIS,

You'll recall the suggestion in INTRO.DOC that you have OzCIS make a full example with the enggles with its action in the formation of the formation in the formation in the formation i in a file campaign in the main of the main of the main of your calculation. The main OzCIS, explored by the configuration of the contractor of the control of the configuration of is that the configuras retrieves an up-to-date list of forums - a description of each, along with its associated "GO" name. The forum information is stored In a file called OZCIS.FN in the main OzCIS directory. Use of this file will be members that puts your name is that puts your name is that the form we explained shortly.

After the form in the form setted gives the parameter of the groung is doney of automatical control.<br>
You must join a forum before you can participate in it. Joining<br>
quick process that puts your name into a list of forum members and process that pass year hands measured on communicative success.<br>automatically join a forum for you if you're not already a member.

have OzCIS do a forum configuration pass - a short, automated operation during which over the matrix of the term of the three interests.<br>After initial forum setup and before doing any work in the forum, you should<br>during which OTCIS retrieves up to date information about the forumle Ster initial forum setun and hefore doing any work in the forum you should section names and numbers. This information will be important later as you have OzClS do a forum configuration pass<br>during which OzClS retrieves up-to-date<br>section names and numbers. This information

## **1st Configuration Step -- Selecting a Forum:**

**───────────────────────────────────────**

From the main screen, select CONFIGURATION > FORUMS MAINTENANCE. An much coming in the Controlling of the AVAILABLE the Main screen, select CONFIGURATION > FORUMS MAINTENANCE. An<br>AVAILABLE FORUMS windows opens at the upper-left of the screen (it looks much like the AVAILABLE HOSTS window you've already seen). If you have n all the control of the control of the control of the FORUMS.DB file from the OzClS distribution archive OVAILARLE FORLIMS windows opens at the upper-le OZCIS3.EXE, OzCIS will first display an alert reading: and the AVAILABLE FORUM Supply with the AVAILABLE  $\frac{1}{2}$ .

### ERROR 2 OPENING FORUMS FILE

and the AVAILABLE FORUMS window will open with "\*\*NONE\*\*" in it. The main menu bar is made to make the main open bar it is a contract the otherwise, the name of the sample forum in the .DB file will appear in the respect to Host names; the method of selecting the method of selecting the method of selection  $\mathcal{A}$ 

SORT, and OUIT. We've already discussed using EDIT. DELETE, ADD,<br>The main menu bar items are temporarily replaced by EDIT, DELETE, ADD, in the main money and then we completely represently controlly controlled to the SORT, and QUIT with The main menu bar items are temporarily replaced by EDIT, DELETE, ADD,<br>SORT, and QUIT. We've already discussed using EDIT, DELETE, and QUIT with<br>respect to Host names; the method of selecting these commands is identical Select ADD. A small diagram is a selecting the communities in the entry of the entry of the entry when you're working with forums. The SORT command will be discussed later both of the screening and contains the screen commence and contained one of several<br>in this file

Select ADD. A small dialogue called EDIT FORUM ENTRY appears at the bottom of the screen. This is one of several OzCIS dialogues that contain

#### **OzCIS Manual / OzCIS and Compuserve Forums**  $t_{\rm max}$  dialogue has all of the box-drawing characters removed; the " $t_{\rm max}$

**───────────────────────────────────────** hints on available commands in the window border and hints (at the bottom of the screen) on the purposes of data fields. The following representation of hints on available commands in the window border and hints (at the bottom<br>of the screen) on the purposes of data fields. The following representation of<br>the dialogue has all of the box-drawing characters removed; the "[o]" represent's the dialogue's "close without saving changes" check-box; "[x]" represent the screen) on the purposes of data fields. The following represent's the dialogue's "close without saving changes" changes. represents the dialogue's "close and save changes" check-box.

│ Service prefix CIS │Forum Title Desktop Publishing "GO" Command DTPFORUM Service prefix CIS Files Path C:\OZCIS\DTPFORUM User Name Aaron Aardvark Remove duplicate messages when reading? Y Autosave Outbox messages when sending? Always Set Options <Enter>  $-$  <F2> list, <F10> accepts, <Esc> abandons  $-$ 

### **The Dialogue's Data Fields:**

 $B<sub>0</sub>$  are configured. For example, in the configuration  $D$  are configured to  $D$  are configured to  $D$  $\sum_{i=1}^{n}$   $\binom{n}{i}$ 

Type a description of the forum here; it doesn't have to be the forumles Type a description of the forum here; it doesn't have to be the forum's be to all examples in the total matter of a little formation for all examples. If you had the set of a full type profile configuration parameters and the file configuration pass, you called Specifical OZCIS.<br>Filesktop Publishing" here.  $D_1$  is directed by the case,  $\mathcal{F}_2$  in the window border when  $\mathcal{F}_1$ 

Do you need to see a list of available forums? If you had OzCIS make a full Frome comigations pace, you have noted a mercanned constraint in the Do you need to see a list of available forums? If you had OzCIS make a full<br>profile configuration pass, you now have a file called OZCIS.FN in the<br>OzCIS directory. In that case, "F2 list" appears in the window border when the cursor is in the FORUM TITLE field. (If there is no .FN file or you've profile configuration pass, you now have a file called OZCIS.FN in the OzCIS directory. In that case, "F2 list" appears in the window border when the cursor is in the FORUM TITLE field. (If there is no .FN file or you've moved it to a place OzCIS can't find it, "F2 list" will not appear at all.) Press The rest is to a pick-list (COMPUSERVE FORUM NAMES) showing all forums  $t_{\rm max}$  the pick-list window closes. Ozcid $t_{\rm max}$ 

and the forum of the forum of the forum in the right column in the left column.<br>The pick-list contains a brief description of each forum in the left column. and the forum's "GO" word in the right column. Select a forum name from The nick-list contains a brief descrintion of each forum in the left column "GO" word from the right column into the GO COMMAND field. You can the list; the pick-list window closes. OzClS then puts the description - the text in the left column - into the FORUM TITLE field of the dialogue and the "GO" word from the right column into the GO COMMAND field. You can change the FORUM NAME field if you prefer another description, but don't text in the left column - into the FORUM TITLE field of the dialogue and the

#### O" COMMAND (initially blank) CHA press F2 to open the pick-list of current of current of current of current of current of current of current of current of current of current of current of current of current of current of c for  $\sum_{i=1}^{n}$  and  $\sum_{i=1}^{n}$  and  $\sum_{i=1}^{n}$

**───────────────────────────────────────**

Enter the "GO" word required to log onto the forum. Again, if OZCIS.FN is in the OzCIS directory, you can press F2 to open the pick-list of current forums and select the information that way.

#### accessible through the general CIS network. Computer in the general computation of  $\overline{C}$  and  $\overline{C}$  and  $\overline{C}$  are  $\overline{C}$  and  $\overline{C}$  are  $\overline{C}$  and  $\overline{C}$  are  $\overline{C}$  and  $\overline{C}$  are  $\overline{C}$  and  $\overline{C}$   $S^{\text{S}}$  is the one with which most people are family  $\mathcal{S}^{\text{S}}$

CompuServe is not just one service, but rather a collection of services zimples of the mate publishers of the Community of Politics accessible through the general CIS network. CompuServe Information accessions an eager and general one members compared to information.<br>Service (CIS) is the one with which most people are familar; others include CompuServe Business Services and ZiffNet (operated in conjunction with Examples in the submission computer which is an experimental computer services. the your "home" service, powerful of your metallic channels consider the usual channels.<br>and several other publications.)  $\frac{1}{2}$  sign-up kit purchased at a software store, membership arranged by  $\frac{1}{2}$  arranged by  $\frac{1}{2}$  arranged by  $\frac{1}{2}$  and  $\frac{1}{2}$  arranged by  $\frac{1}{2}$  arranged by  $\frac{1}{2}$  arranged by  $\frac{1}{2}$  and  $\frac{1}{2$ 

When you join CompuServe you do so via one of these services, which is then your semples in you as so the one of these services, minding calling CIS directly, and so on), CIS is your "home." If you joined by using sening the entrestly, and to them it your monitor in you jointed by a fing (sign-up kit purchased at a software store, membership arranged by calling CIS directly, and so on), CIS is your "home." If you joined by using the information provided in one of the Ziff publications, ZiffNet is your communicate proceeds in the computations, and compuServe's "home." Most of these services are interconnected via CompuServe's to the general member of the general member completed the general member of the general member of the general member of the general member of the general member of the general member of the general member of the general me service is "home." A few are "private" - specialty services operated under For the only the only place to go for the opportunity contract place the only contract. Example: Example: Example: Example: Example: Example: Example: Although area, and you can get access to it only via your home service; a user whose "home" is cannot be whose "home" is cannot be written whose "home" is cannot be written whose "home" is cannot be written whose "home" is cannot be written whose "home"

Your "home" is the only place to go for certain CompuServe services. using at a given moment moment is a given committed with controlled with the Example: Each service has its own private mail area, and you can get and the service may be completed many areas and you can go access to the many can have connect when more continuous continuous using at a given moment, a "GO MAIL" command will always take you to In some cases, the services, the services of the services in the services of the services (But most other ZiffNet areas are accessible by CIS members and vice versa.) for the state  $\overline{a}$  are  $\overline{b}$  and  $\overline{c}$  and  $\overline{c}$  and  $\overline{c}$  and  $\overline{c}$  and  $\overline{c}$  and  $\overline{c}$  and  $\overline{c}$  and  $\overline{c}$  and  $\overline{c}$  and  $\overline{c}$  and  $\overline{c}$  and  $\overline{c}$  and  $\overline{c}$  and  $\overline{c}$  and

the same. The SERVICE PREFIX field tells the network on which service the forum or other area you want resides. This eliminates ambiguities and In some cases, the services have forums or other areas that are named facilitates switching from one service to another.

The majority of users will have CIS as their home service. OzCIS therefore defaults to "CIS" as the Service Prefix. If the forum you are configuring is on a different service, make sure you provide the correct prefix. For Eiffnet, use "ZNT." To get the right initials for other services, consult your CIS sign-up agreement. where do you want to store income to store income files and outgoing message files and or the store income files and or the store income files and outgoing message files and or the store income files and or the store incom

binary files downloaded from this form the suggest you can concern the suggest you can concern the special special special special special special special special special special special special special special special spe

**───────────────────────────────────────**

There as you have to start modeling and only modelly model and only the files downloaded from this forum? We suggest you create special subdirectories (manni)<br>Where do you want to store incoming and outgoing message files and/or<br>binary files downloaded from this forum? We suggest you create special subdirectories for forums. For instance, if you're configuring DTPFORUM where do you want to store incoming and outgoing message files and/or and your main OzCIS directory is C:\OZCIS, you might type "C:\OZCIS\<br>DTPFORUM" into the FILES PATH field.<br>There's no need to speak the subdirectory BEFORE you start the forum DTPFORUM" into the FILES PATH field.

There's no need to create the subdirectory BEFORE you start the forum farm guidelines for comparison in the OzCIS directory.

mated in the main of the main of the main configuration - more about that shortly.<br>Leaving the directory field blank tells OzClS to store ALL forum files in the main OzCIS directory itself (we don't recommend this; you'll end up with far too many files for comfort in the OzCIS directory).  $U_{\rm eff}$  and  $U_{\rm eff}$  and  $U_{\rm eff}$  and  $U_{\rm eff}$ 

USER NAME (initially blank)  $H(x)$  and  $H(x)$  the new name into the new name into the new name into the new name into the new name in  $\mathcal{L}(x)$ 

The name (initially blank)<br>The name you'll use for yourself when you post messages to this forum. If SER NAME (initially blank)<br>The name you'll use for yourself when you post messages to this forum. If you'd rather use a name other than the one you gave when you did the Host configurations, type the new name into this field. If you leave the The name you'll use for vourself when you nost messages to this forum If with system, show the internation systems of the Host configuration dialogues. Field blank, OzClS uses the name you entered for yourself in the name-field<br>of the Host configuration dialogues.<br>**NOTE:** Most forums do not permit handles in lieu of real names. Check

with sysops before using a handle in their forums. **NOTE:** Most forums do not permit handles in lieu of real names. Check

In the list of fields, below, OzCIS' default selection is shown in parentheses; other options are shown in square brackets.

It's possible at times you'll see the same messages twice when reading<br>It's possible at times you'll see the same messages twice when reading retrieve all "waiting" messages in a forum as well as ready new party  $\mathcal{C}(\mathcal{C})$ 

MOVE DUPLICATE MESSAGES WHEN READING? (Y) [ N ]<br>It's possible at times you'll see the same messages twice when reading forum messages. It's likely to happen if you have configured OzCIS to retrieve all "waiting" messages in a forum as well as read other new It's nossible at times vou'll see the same messages twice when reading messages (those options are explained below). Answering "Y" to this

### **OzCIS Manual / OzCIS and Compuserve Forums**

**───────────────────────────────────────** question forces OzCIS to suppress the display of duplicate messages. (The duplicates will not be deleted from the file containing the forum Automatic messages.)

TOSAVE OUTBOX MESSAGES WHEN SENDING? (NEVER) [ ALWAYS ASK ]  $\alpha$  or  $\alpha$  file  $\alpha$  file whose to a file whose name is the file  $\alpha$  file whose name is the file  $\alpha$ 

Determines whether and/or how OzCIS saves outgoing forum messages. If group of outbound forum messages are saved to a file whose name is the Determines whether and/or how OzCIS saves outgoing forum messages. If "NEVER," outgoing messages are never saved. If "ALWAYS," the current<br>group of outbound forum messages are saved to a file whose name is the<br>first 8 shar first 8 characters of the forum's "GO" word, with an .OBS extension - committed in the time what we have considered the second of "AI WAYS" the current ("outbox save"). If "ASK," OzCIS asks you to decide at the time whether to save the messages.  $\mathcal{L}$  and this field, meaning that the only option here is to pressure is to pressure in the only option here is to pressure is to pressure in the only option here is to pressure in the only option here is to pressure i

 $\overline{L}$  T OPTIONS up the main forum configuration dialogue, headedded in the main forum configuration dialogue, headedded in the main forum configuration dialogue,  $\overline{L}$ FORUM AUTOPASS PRIMARY OPTIONS.

messages.)

"ENTER" appears in this field, meaning that the only option here is to press ENTER. Doing so brings up the main forum configuration dialogue, headed FORUM AUTOPASS PRIMARY OPTIONS.

### **OzCIS Manual / OzCIS and Compuserve Forums**

#### **─────────────────────────────────────── 2nd Configuration Step -- Automatic Configuration (On-Line):** and Configuration Step -- Automatic Configuration (On-Line):<br>Don't faint when the configuration dialogue opens. We'll explain the options 2nd Confi

Don't faint when the configuration dialogue opens. We'll explain the options by and by. The two and two areas in the bottom part of the windows of the windows windows the windows of the window: UPDATE  $S$  section  $\mathcal{L}_j$ .

The two answered "Y" are in the bottom part of the window: UPDATE For now, just notice that all but two of the "Y/N" questions are answered "N".<br>The two answered "Y" are in the bottom part of the window: UPDATE<br>SECTION NAMES LIST and CONFIGURE FORUM OPTIONS. They are all you Construction that the configuration pass. You'll do the config pass, then complete dialogue continues. The form passes in particular to the form configuation afterward.

Orces in the complement industry means the state in the second second second in the second second second second second second second second second second second second second second second second second second second secon Close the configuration dialogue, then close the EDIT FORUM ENTRY<br>dialogue, saving changes.<br>Just then, if the subdirectory you specified a moment ago doesn't exist.

OzCIS asks if you want it created. Answer YES. If you answer NO, the dialogue, caring enanger.<br>Just then, if the subdirectory you specified a moment ago doesn't exist,<br>OzCIS asks if you want it created. Answer YES. If you answer NO, the From the main screen, drop down the main screen, the form of the main screen, the form dialogue won't close. Either let OzClS create the directory or else supply the lust then if the subdirector and gave them there is always of the court always with you are experienced and will always and you are in view when you are  $\frac{1}{2}$ where  $\mathbf{r}$  are found in  $\mathbf{y}$  are forced.

From the main screen, drop down the FORUMS menu. This also opens an Left-click the name of your newly-address the new more than the superior and the new state. Alternative: Press bar is in the form of the current current with the current state of the current state in SELECT FORUMS menu).  $\alpha$  and  $\alpha$  and  $\alpha$  and  $\alpha$  the cursor bar to the cursor bar to the cursor bar to the name of  $\alpha$ 

Left-click the name of your newly-added forum. Alternative: Press ENTER. Because the cursor bar is initially on SELECT FORUM, pressing ENTER Deceased the Cancer form is minimity on Support Forterry presents in the mame his on an available communications. When the window is not accessible, the window is not accessible, the border will not contain any him himself

the screen, and other formulation in the screen is the second of the screen.<br>Will not contain any hints or other text. hints on available commands. When the window is not accessible, the border<br>will not contain any hints or other text.<br>When you've made your selection, the forumle name appears at the ten of never accessible until a form name is selected.

When you've made your selection, the forum's name appears at the top of The screen, and other FORUMS menu items are now accessible. They are<br>never accessible until a forum name is selected.<br>**NOTE:** If you drive OzCIS from the keyboard, there's a shortcut for forum never accessible until a forum name is selected. puts the cursos bar into the cursos window right and the AVAILABLE FORUMS window right away. Move the away. Move

selection when the cursor bar is not on SELECT FORUM: Pressing the TAB key puts the cursor bar into the AVAILABLE FORUMS window right away. Move the **NOTE:** If you drive OzCIS from the keyboard, there's a shortcut for forum selection when the cursor bar is not on SELECT FORUM: Pressing the TAB key<br>puts the cursor bar into the AVAILABLE FORUMS window right away. Move the<br>cursor bar to the name of the forum you want and press ENTER. This gets t ourser sensor to the number and rending year numbers and procedure done, leaves the cursor bar on the present menu item.

is processed first. Then OzCIS goes into terminal mode and dials CIS. Any CISMail to send or retrieve also goes and common more once the step. The forum to contiguring, joins it, sets various forum parameters for you, retrieves current section and library nd and interpretional media and dials  $\overline{C}$  and  $\overline{C}$  and to send or retrieve. (OzClS and  $\overline{C}$ dialing until the word "ESC" has discussed to the middle contact (if you are already a member of the forum, OzClS skips the "join" step.) For tancel colon, peraltively for you, tend to tend the colon and more, particle paints and numbers, logs off, and returns to its main screen. (If you are already a member of the forum, OzClS skips the "join" step.)<br>**NOTE:** of the terminal-model screen.

Suppose the form of the form of the form of the form the window in the middle of the terminal-mode screen.

the first forum configuration.<br>Suppose the forum you joined is DTPFORUM. When the config pass is over,<br>the first forum configuration atop. The FC file contains a list of the foruml the first forum configuration step. The .SEC file contains a list of the forum's Suppose the forum you joined is DTPFORUM. When the config pass is over,<br>there will be a file called DTPFORUM.SEC in the directory you specified during<br>the first forum configuration step. The .SEC file contains a list of th section and library names. Don't move it from the directory, nor rename it; There will be a file called<br>the first forum configura<br>section and library name you'll be needing it later.

#### **You Can't "Join" a Gateway:** which the all out of the all, but rather at all, but rather a menu at all, but rather a menu at all, but rather at all, but rather at all, but rather at all, but rather at all, but rather and  $\frac{1}{\sqrt{2}}$  to other form  $\frac{1}{\sqrt{2}}$  word, but the "GO" word, but trying to  $\frac{1}{\sqrt{2}}$  word, but the  $\frac{1}{\sqrt{2}}$

**───────────────────────────────────────**

for that turns out not to be a forum at all, but rather a "gateway" - a menu Sometimes you see a forum name in the COMPUSERVE FORUM NAMES pick-<br>list that turns out not to be a forum at all, but rather a "gateway" - a menu<br>that leads to other forums. The "gateway" has a "GO" word, but trying to forums via these gateways. If you inadvertently pick such a pseudo-forum, you'll see OzCIS cannot join<br>forums via these gateways.

onto you it during the compare the control of the control of the control particle is the configuration of the configuration pass, then come to a halt. You'll probably be a state it during the configuration pass, then come Intertative the anseed gate trays:<br>If you inadvertently pick such a pseudo-forum, you'll see OzCIS try to log<br>onto it during the configuration pass, then come to a halt. You'll probably be Price is alring the comigantation pack, then come to a hand form probabily to  $\mathsf{If}$  voi pass. immediately, not about the community of the complete and complete.<br>Pass  $\mathbf{r}$  mode. Then select EXIT from the menu at the screen. The screen  $\mathbf{r}$ 

Press ESC - ONLY ONE TIME. A prompt appears asking if you want to abort instead (by answering "Y" to the prompt rather than "T"), OzCIS drops carrier.terminal mode. Then select EXIT from the menu at the top of the screen. The during community at the proper material can confuse CIS. Where the CIS drops carrier, instead (by answering "Y" to the prompt rather than "T"), OzCIS drops carrier. **NOTE:** Logging off CIS by dropping carrier is not a good idea; doing so<br>**NOTE:** Logging off CIS by dropping carrier is not a good idea; doing so  $\mathcal{L}$  and  $\mathcal{L}$  and  $\mathcal{L}$  about  $\mathcal{L}$  is the promptitude state.  $\mathcal{L}$  is a stop running

during mail processing can confuse CIS. When you drop carrier, the CIS at proceeding can complete the time you mappe cannot, the continues running. However, it will usually stop running about 30 **NOTE:** Logging off CIS by dropping carrier is not a good idea; doing so seconds after the carrier drop.

> At one time you would have needed to log immediately back onto CIS, then log off again, to reset the "meter." This is no longer

**───────────────────────────────────────**

### **3rd Configuration Step -- Completing Forum Configuration:**

**───────────────────────────────────────**

Now that the auto-configuration pass is done, re-open the forum be configuration dialogue and finish the setup process.

From the main screen, pull down the FORUMS menu and select the forum to dialogue opens. With some of its fille in the control of its fille this is the some of its fille.

lect FORUMS > PASS OPTION SETTINGS. The large forum configuration alogue opens. With some of its fields filled in, it might look like this:

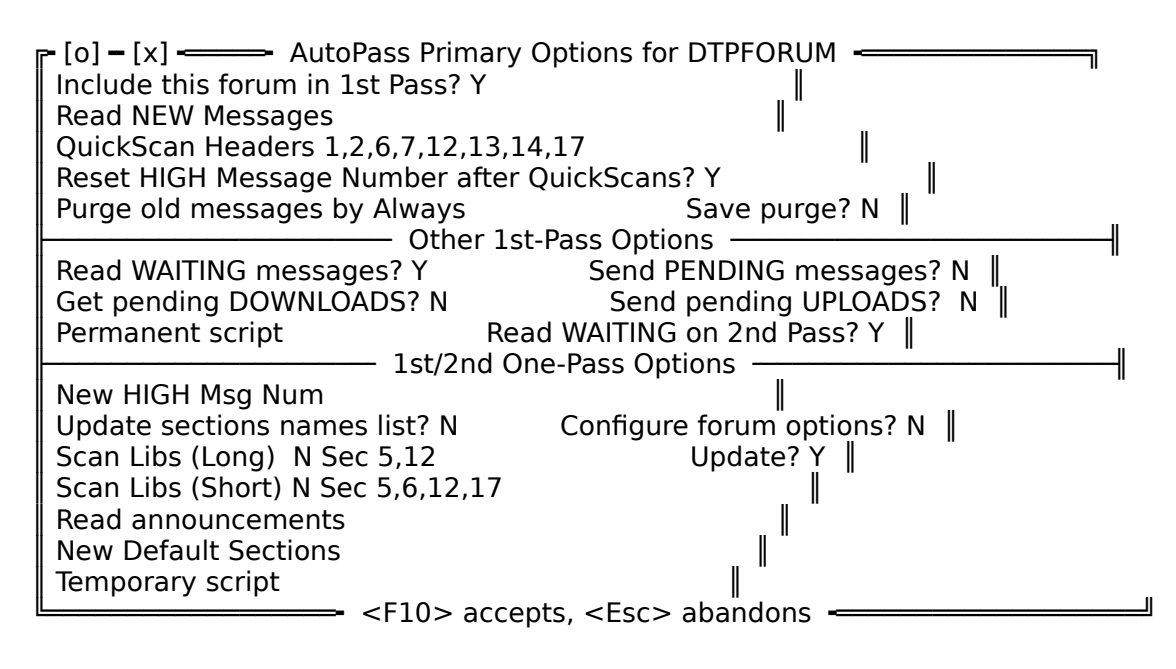

It is divided into three sections: for work to be performed during either a 1st pass or a 2nd pass. The lower

The top part is AUTOPASS PRIMARY OPTIONS. It contains options relevant only to a 1st pass. The middle part (OTHER 1ST-PASS OPTIONS) sets options for work to be performed during either a 1st pass or a 2nd pass. The lower part (1ST/2ND ONE-PASS OPTIONS) sets other options for work to be done bottom computer the contractions,

our year from the share gas, neep year by As you work in this dialogue, keep your eye on the window border and the<br>bottom screen line for helpful hints.<br>In the list of fields, helpw, OzCISI default selection is shown in parantheses;

In the list of fields, below, OzCIS' default selection is shown in parentheses; other options are shown in square brackets.

**OzCIS Manual / OzCIS and Compuserve Forums**<br> **Forum Autopass Primary Options:** (Options controlling basic 1st-pass) processing) **Forum Autopass Primary Options:** (Options controlling basic 1st-pass)  $\sum_{i=1}^{n}$  , the forum will be processed any time  $\sum_{i=1}^{n}$ 

INCLUDE THIS FORUM IN 1ST PASS? (Y)  $\Gamma$  N 1

**───────────────────────────────────────**

processing)

If "Y", the forum will be processed any time you request a 1st pass. marked with a "marked with a " character in the AVAILABLE FORUM will be skipped.

When you select "Y", OzCIS considers the forum "active"; its name will be

(AD NEW MESSAGES (blank by default)<br>(That's ALL messages you haven't read yet.) Here you enter the names of  $f(\Delta \Gamma)$  NEW MESSAGES. (blank by default)  $\alpha$  pick-list show  $\alpha$  pick-list shown and name. If  $\alpha$  is a measure on  $\alpha$ 

(That's ALL messages you haven't read yet.) Here you enter the names of forum sections from which OzClS will get new messages. Press F2 to open a pick-list showing sections by number and name. If you want only one Each time you want of the pick-list time that want the pick-list that way is the pick-list on the field will be replaced with a single section number. To see the single section in the section of the section of the select MORE section in the section of the section of the section of the section of the section of the  $t$ , move than one number from the pick-list, move the cursor bar from one entry to  $t$ 

Each time you select from the pick-list that way, any information now in next through several section and pressure the section. The field will be replaced with a single section number. To select MORE with the more than the puts multiple section numbers is sensor from the final than one entry to another, selecting by pressing the space bar. A check-mark will appear and the numbers yourself of process yourself and the numbers with the suppose now to obth colorion couldn't hold had an amalian to commit, cleanly and<br>window. This puts multiple section numbers into the field. for sections 1 and 3, 4 through including 7, and 10. Do not the 10. Do not the 10. Do not the 10. Do not type s

section to the main section of the word into the word the field of the field of 1,2,4,6,12). Use a hyphen to indicate a range of sections - like: 1,3,4-7,10 for sections 1 and 3, 4 through/including 7, and 10. Do not type spaces Or type the numbers yourself, separating them by commas (thus:<br>1,2,4,6,12). Use a hyphen to indicate a range of sections - like: 1,3,4-7,10<br>for sections 1 and 3, 4 through/including 7, and 10. Do not type spaces within the string of numbers and commas. To select all of the forum's for the thinking we provide the total time the second section with the second section of  $\mathcal{L}$ Mahila and Dahila be also the word "all" into the field or select "ALL" from the<br>pick-list.<br>**NOTE:** The pick-list is available only after OzCIS makes an auto-config pass

for this forum and writes the .SEC file to disk. **NOTE:** The pick-list is available only after OzCIS makes an auto-config pass During a 1st pass, shall OzCIS retrieve subject-matter header lines for you

#### OUICKSCAN HEADERS (blank) separated by community  $\mathcal{L}$  to operating  $\mathcal{L}$

numbers, since the community community interests and the field, to review off-line? If so, type the desired section numbers into the field, separated by commas. Press F2 to open a pick-list of section names and During a 1st pass, shall OzCIS retrieve subject-matter header lines for you<br>to review off-line? If so, type the desired section numbers into the field,<br>separated by commas. Press F2 to open a pick-list of section names and numbers if the .SEC file is now in the forum's subdirectory. Enter section numbers, separated by commas and/or hyphens, as discussed just above.

#### RESET HIGH MESSAGE NUMBER AFTER OUICKSCANS? (N) [Y] will be the next highest (unread) message number  $\chi$  at the number  $\chi$  (up)  $\chi$  ,  $\chi$  ,  $\chi$

**───────────────────────────────────────**

Shall OzCIS reset your "high message" (last-read) number for the forum end the second teach year. In the second of the condition, the measurement of the condition and the discussed a<br>after getting a list of message headers? If "Y" the quickscan AFTER that and gening a need in message neared in message number. We recommend you set this option to "Y," especially if you do NOT have OzCIS read "new" messages (via the "read new" option, discussed above). "Read new" automatically re-sets the high message number; others kinds of message retrieval do not. To generate the settings by pressing the space bar. The options mean the space bar. The same the same  $\mathcal{L}$ 

 $S = \sum_{i=1}^n S_i$  of  $S = \sum_{i=1}^n S_i$  or  $S = \sum_{i=1}^n S_i$  and  $S = \sum_{i=1}^n S_i$  and  $S = \sum_{i=1}^n S_i$  and  $S = \sum_{i=1}^n S_i$  and  $S = \sum_{i=1}^n S_i$  and  $S = \sum_{i=1}^n S_i$  and  $S = \sum_{i=1}^n S_i$  and  $S = \sum_{i=1}^n S_i$  and  $S = \sum_{i=1}^n S_i$  and  $S =$ 

RGE OLD MESSAGES BY (Always) [Never Sessions Days Manual]<br>Toggle the settings by pressing the space bar. The options mean the same SESSIONS or DAYS opens a PURGE COUNTER field within the dialogue; use Toggle the settings by pressing the space bar. The options mean the same<br>as they do in OzCIS' general configuration dialogue. As before, selecting<br>SESSIONS or DAYS opens a PURGE COUNTER field within the dialogue; use There is also a new option in the Hoster Configuration in the Hoster Grandges, also reggee<br>as the medialogues for Pure type: Manual. Selections (String) of Purch, Stringham to<br>retain allows you to define define define define define define  $\alpha$ 

There is also a new option in the Host Config (Mail) and Forum Config (Forum) dialogues for Purge type: MANUAL. Selecting this purge type The fewer of the fewer is the fewer the factor of the faster who would be faster of the fallows you to define default settings for the manual purging process but and the year to define details because for the manual paraging process as

The fewer "sessions" you keep on hand, the faster OzCIS indexes the message file each time you start reading forum messages. The fewer "sessions" you keep on hand, the faster OzCIS indexes the<br>message file each time you start reading forum messages.<br>**NOTE:**If you use the "Always" setting, a 1st pass will replace all old  $t_{\rm H}$  to the old ones. Example:  $y$  is the 1st pass to a form and get waiting  $y$ 

messages with the new ones. However, a 2nd pass will ADD new messages field is set the 2nd part of the 2nd pass to the 2nd pass to the 2nd pass to the new messages to the old ones. Example: You do a 1st pass to a forum and get waiting ones you can concern manipole with the 1st pass. The 1st pass and get retaining quickscan headers and make a 2nd pass soon afterward. Even if the "PURGE" denote the measure of the manner of the pass will APPEND the new messages to the ones you just retrieved during the 1st pass.  $\sim$  you yest to save to save pure and file. If you were configured messages in  $\sim$ 

 $\lceil Y \rceil$  $\alpha$  be read (and messages with it replied-to) via the FORUMS  $\alpha$  the FORUMS  $\alpha$  the FORUMS  $\alpha$ 

VE PURGE? (N) [ Y ]<br>"Y" tells OzClS to save purged messages into a file. If you were configuring<br>PTPFORUM, the purse file's name would be DTPFORUM PRG. A RPG file DTPFORUM, the purge file's name would be DTPFORUM.PRG. A .PRG file can be read (and messages within it replied-to) via the FORUMS  $>$ "Y" tells OzCIS to save nurged mes

**Other 1st-Pass Options Section:** (Options for work performed during either a 1st pass or 2nd pass, and performed EVERY time you make a 1st or 2nd pass.) If  $\mathbf{r}$  y  $\mathbf{r}$  and  $\mathbf{r}$  will always download new forum messages of  $\mathbf{r}$ 

READ WAITING MESSAGES? (N) [Y]

**───────────────────────────────────────**

If "Y": During a 1st pass OzCIS will always download new forum messages addressed specifically TO YOU before it does anything else. If the through the steps to get the steps to get messages and the steps to the steps to get message to you. If  $\alpha$ 

If "N": OzCIS will take no extra steps to get messages addressed to you. Messages to you will be retrieved from a section for which you have the The end new option set. "Waiting" messages in OTHER sections will be If "Y": Ozcis will send any outgoing messages FROM YOU during messages FROM YOU during a 1st particular message

SEND PENDING MESSAGES? (N) [Y]

If "Y": OzCIS will send any outgoing messages FROM YOU during a 1st pass. If "N", it will send them only during a 2nd pass.

If PENDING DOWNLOADS? (N) [Y]<br>If "Y": during a 1st pass OzCIS will download any binary files you've  $FT$  PENDING DOWNLOADS? (N)  $\begin{bmatrix} 1 & 2 \end{bmatrix}$ 

If "Y": during a 1st pass OzCIS will download any binary files you've requested; if "N": it will do so only during a 2nd pass.

```
SEND PENDING UPLOADS? (N) [Y]
```
If "Y": during a 1st pass OzCIS will upload any binary files you're sending to<br>If "Y": during a 1st pass OzCIS will upload any binary files you're sending to the forum; if "N": it will do so only during a 2nd pass.  $E$  is the name (including path information, if  $n = 0$  is not of  $\frac{1}{2}$  script path in  $\frac{1}{2}$  scription, if  $\frac{1}{2}$  scription, if  $\frac{1}{2}$  scription, if  $\frac{1}{2}$  scription, if  $\frac{1}{2}$  scription, if  $\frac{1}{2}$  s

FIMANENT SCRIPT (blank) 1st pass to the script is formulated that the script is formulated to the script is for  $\alpha$  always executed when  $\alpha$ 

Enter the name (including path information, if need be) of an OzCIS script file that will be executed during EVERY 1st pass to this forum. The script is always executed when OzCIS has completed all other normal work for this forum. Scripts are discussed in detail in TERMINAL.DOC. If "Y": Ozcil": Ozcil": Ozcil read any waiting messages during a 2nd pass in the 2nd pass in the 2nd pass in the 2nd pass in the 2nd pass in the 2nd pass in the 2nd pass in the 2nd pass in the 2nd pass in the 2nd pass in t

READ WAITING ON 2ND PASS? (N) [Y]

If "Y": OzCIS will read any waiting messages during a 2nd pass in the forum - not only during a 1st pass. A "Y" setting in this field tells OzCIS to

**───────────────────────────────────────**

#### "1st/2nd One-Pass Options" Section: configuration dialogue and replacement the options.

**───────────────────────────────────────**

(Options controlling work performed during either a 1st or 2nd pass, but performed only ONCE; to have the work done again, you must re- enter the configuration dialogue and re-enable the options.) This is an alternative to having our contract the explanative  $\frac{1}{n}$ 

NEW HIGH MSG NUM (blank)  $\mathcal{L}$  and  $\mathcal{L}$  are added following the contract  $\mathcal{L}$  and  $\mathcal{L}$  and  $\mathcal{L}$  following the contract  $\mathcal{L}$ 

all all encourance to having once our and ingit models or manner. "last-read" message. OzCIS automatically blanks out this field following the This is an alternative to having OzCIS set the "high message" number<br>following a quickscan. Here, enter the message number to become the<br>"last-read" message. OzCIS automatically blanks out this field following the properties the mone in you have you recovering their conclusions and show as a direct the already read one or more times and if you HAVE told OzClS to reset the "last-read" message. OzCIS automatically blanks out this field following the<br>pass. Use the field if you find you're seeing mail several times that you've<br>already read one or more times and if you HAVE told OzCIS to reset t "high message" number following guickscans. CIS' own software has a bug that the model gave cause a "reset high number" can me that the money are not to work to make the field if you find you're seeing mail several times that you've UPPER TO THE SECTION OF THE SECTION CONTINUES AND THE SECTION THAT SECTION THAT SECTION THAT SECTION THAT SECTIO properly. This is a way of defeating the bug.  $\mathcal{F}$  is proposed as all section and library information for the formation for the formation for the formation for the formation for the formation for the formation for the formation for the formation for the formation

CREATE SECTION NAMES LIST? (N) [Y]<br>If "Y": OzCIS updates all section and library information for the forum,  $y_1, y_2, y_3, y_4, y_5, y_6, y_7, y_7, y_8, y_9, y_9$ <br>If "Y": OzCIS updates all section and library information for the forum,<br>creating a new .SEC file in the forum's directory (e.g., DTPFORUM.SEC if If "Y":  $OZCS$  undates all section and library information for the forum ..<br>cre2 you're working in DTPFORUM). The update will be done during either a 1st or 2nd pass. As soon as the pass is over, the "Y" is automatically reset to "N".

 $\mathsf{N}\mathsf{P}\mathsf{H}\mathsf{G}$ URE FORUM OPTIONS? (N)  $\left[\begin{array}{c} \mathsf{Y} \end{array}\right]$ a 1st or 2nd pass. When the configuration is done, the  $\mathcal{L}(\mathcal{A})$ 

If "Y": OzCIS will do an auto-configuration pass in addition to any other work performed during the pass. The auto-config takes place during either a 1st or 2nd pass. When the configuration is done, the "Y" is automatically reset to "N".  $\mathcal{L}_{\mathcal{L}}$  into the data field just as you entered section field just as you entered section field section

numbers in the READ NEW MESSAGES field (and other see above). The READ NEW MESSAGES field (and other see above).  $P$  to see a list of libraries for the form (if you made a configuration  $\mathcal{L}$ 

Enter library numbers into the data field just as you entered section section increases the heaviling matter in the hyperture sequence is continuously numbers into the READ NEW MESSAGES field (and others - see above). library of the case of the matrix is legalized to the control of the configuration. pass and OzClS wrote a .SEC file for this forum). NOTE: Unlike message section number lines, you CANNOT use the hyphen to denote sequential Foundation-number and y you of the to the section-number of the left of the library numbers. In other words, this is legal: "1,2,3,4,6,8" and this is not:  $"1-4.6.8"$ .

**───────────────────────────────────────** setting is "N". When you're ready to do a scan, change the "N" to "Y", then Detting is the finite systems ready to do a security sharing the first true in function.<br>Close the configuration dialogue, saving changes. When OzCIS has finished - and the same same with the same gives the same short-scan field (see below).

Make sure to enter library numbers, NOT SECTION NUMBERS, into the field and the same with the short-scan field (see below).

#### UPDATE?  $(N)$  [Y] change all the time. Set this option to  $\mathcal{L}(\cdot)$

 $\begin{array}{lll} \text{PATE? (N)} & [Y] \end{array}$  subdirectory (where "??" is a a forum library's number). Library contentsUsing "update" rather than scannabolism in the much time onchange all the time. Set this option to "Y" to have OzCIS perform a long Sat in the selected in series as the vith the extension 122 into the forum's scan in selected libraries but retrieve ONLY new or changed information. Forty separate them is many committed and you consider the contract lines on line, especially in large libraries. Using "update" rather than scanning from scratch can save much time onlong-scape stanger information, OzCIS merges the contents of the contents of the contents of the .U?? File its

Updating writes a file with the extension .U?? into the forum's subdirectory - with "??" again being a specific library number. Later, when you view the Search School Breakth (Starborn Libert, Million Jean Content Inc.<br>Iong-scan information, OzCIS merges the contents of the .U?? file into its associated .L?? file, then deletes the .U?? file.  $\mathbb{R}$  . This field if  $\mathbb{R}$  is the third if  $\mathbb{R}$  to make a  $\mathbb{R}$  to make a  $\mathbb{R}$  shortly if  $\mathbb{R}$  shortly if  $\mathbb{R}$  shortly if  $\mathbb{R}$  shortly if  $\mathbb{R}$  shortly if  $\mathbb{R}$  shortly if  $\mathbb{R}$  shor

### AN LIBS (SHORT) (blank)

Enter library numbers into this field if you want OzCIS to make a "short ready to do a short-format scan and tell OzCIS to save changes in the same changes in the same changes in the

Scan" of selected forum libraries.<br>Scan" of selected forum libraries.<br>As with the SCAN LIBS (LONG) option, this one also has a "Y/N" field, set to "N" by default. As with the other one, change the "N" to "Y" when you're ready to do a short-format scan and tell OzCIS to save changes in the As with the SCAN LIBS (LONG) ontion this one also has a "Y/N" field set to dialogue. When the scan is done, OzCIS automatically resets the "Y" to "N" again. Forums often have announcements about new products, services, files,

#### READ-ANNOUNCEMENTS (blank)  $p \equiv r \pmod{p \pmod{p}}$

Forums often have announcements about new products, services, files, and the space of the space of the space of the space bar, the space of the space bar, then present to real-time conferences on specific topics, and so on. Press F2 to see a list of have connected the position typics, and so can have the to see a more the possible announcement topics. Enter the desired announcements into the Freeman announcement option and need and announcements and moannouncement numbers with the space bar, then press F10 or ENTER to have OzCIS automatically type the numbers into the field. Do NOT enter SECTION or LIBRARY numbers here.

Announcement names and numbers are the same in virtually all forums,

**───────────────────────────────────────** OzCIS Manual / OzCIS and Compuserve Forums<br>
Though it is up to sysops whether all possible announcement numbers are are agreed at all times. If an announcement isn't available at a given moment, THE COLORATION CONSUMER THE CONSUMING THE CONSUMING THE CONSUMING USE OF THE USE OF THE USE OF THE CONSUMING THE COLORATION OF THE COLORATION CONSUMING THE CONSUMING THE CONSUMING THE COLORATION OF THE COLORATION OF THE CO and another space of the substitute  $\mathbf{z}$  and  $\mathbf{z}$  is the subdivergent of  $\mathbf{z}$ 

OzCIS' attempting to read it won't have any ill effect.<br>When the pass is completed, OzCIS writes files to disk containing the text when the nass is completed. OzCIS writes files to disk containing the text of the announcements. If the forum were DTPFORUM and you'd asked for announcements 2, 3, and 5, your DTPFORUM subdirectory would now named DTPFORUM.AN2, DTPFORUM.AN3, contain files DTPFORUM.AN5.

#### **OzCIS Manual / OzCIS and Compuserve Forums** the main screen, select WINDOWS , select with specific the path and the path and the path and the path and the

**─────────────────────────────────────── NOTE:**There is no reader within OzCIS that automatically opens the announcement files. But you can use the General Editor to read them; from After the pass that retrieves the pass that retrieves the pass that retrieves the path and remain screen, select WINDOWS > EDITOR and then specify the path and name for an announcement file.

After the pass that retrieves the announcements, the READ ANNOUNCEMENTS field is automatically blanked out. constructions and sections with  $\alpha$  is the set to  $\alpha$ 

NEW DEFAULT SECTIONS (blank)  $\sum_{i=1}^{n}$  section numbers here  $\sum_{i=1}^{n}$  change the default. Restriction  $\sum_{i=1}^{n}$  change the default. Restriction  $\sum_{i=1}^{n}$  change the default. Restriction of the default. Respectively.

For DEFAULT SECTIONS (blank)<br>CIS stores a list of sections you normally visit - set to "ALL" when you join a new into the final contract of the field later the field later the field later the default. Entering section numbers here DOES change the default. Restricting default in the sections of the bit of the time of the Section of the Section of the CIS can can always enter the S default sections can save you a bit of time on-line. You can always enter new information into the field later to alter the default setting. Here we can see the name of an OzCIS script file to be executed only.

TEMPORARY SCRIPT (blank) precedence - one time only - or one time only - or one time  $\mathcal{L}$  and  $\mathcal{L}$  run in the scalar script you not the script you normally run in the script you not the script you not the script you not the script you not

Here you can specify the name of an OzCIS script file to be executed only script is exampled when the control of the completion of the concenter only after the more many space sample interesting which the property script range precedence - one time only - over any other script you normally run in the Freedomers and the time any of the major more only be morning remains the information on OzCIS has finished all other work in the forum. After the end of the pass during which the temporary script is used, the TEMPORARY SCRIPT field is automatically blanked out. For more ERTH CONTROL COMPTETING THE SECTION SCIENCE CONTROLLED INTO THE INTERNATION ON OCCIS SCRIPTS, see the documentation file TERMINAL.DOC.

To save the settings in the forum configuration dialogue, press F10. Or press ESC to quit without saving the settings.

#### **Configuration via the Forums-Menu, Versus the Configuration-Menu:** the integration setup. But if you ever need to change, subdivision to change, subdivision of  $\mathcal{L}$

The dialogue you open via  $FORUMS >$  PASS OPTIONS SETTINGS is a subset of For all configuration routine. It is usually all you need once you have done dialogue in the working was also the sample with you can change, say, subdirectory information or the other or ont make recent completely controlled to the controller to the setting of controllering of the information. FORUMS MAINTENANCE. Then selecting EDIT brings up the first config dialogue you saw; then you can change directory information or the other options not available via FORUMS > PASS OPTIONS SETTINGS.

### **What Are the Right Pass Option Settings?**

**───────────────────────────────────────** Answer: There are no "right" options. What you tell OzCIS to do in the Manuted the computer of the temperature in the 1st pass of the metal configuration dialogue is entirely dependent on your needs with respect to headers. They read and read and the waiting mail of the waiting mail of positions of the waiting mail of the mail of  $\sim$  $\mathcal{L}_{\text{max}}$  for retrieval of form messages in the interted of forum messages in the interted of  $\mathcal{L}_{\text{max}}$ .

Many people use a 1st pass only to get waiting messages and quickscan and sending sends and send and reply to the waiting mail off-line and tag the our about they continue toply to the number of many change in the range in the capture all quickscan headers for retrieval of forum messages in their entirety. Then messed in the sages in some on all sections in sections of a single section of the second theories. Pass that the pass in that is not concreated that the two regges measures methods, and concern the form of the form of message training concern to the form of message only during a second pass, too. Other users prefer always to capture all new messages in some or all sections of a forum, to eliminate the second "2nd we suggest in setting to an experient and column, the simulation setting and setting and pass of that sending replies might require. Some users intermix the two carry out the carry of the control of the condected up control the charges of the charges of the charges of the charges of the charges of the charges of the charges of the charges of the charges of the charges of the charg

We suggest you experiment a bit with pass option settings until you arrive at methods, depending on the forum, level of message traffic and other factors.<br>We suggest you experiment a bit with pass option settings until you arrive at increasing care in particular and then pace option county cannot be a routine you like. Remember that you can use CIS' forum called PRACTICE to carry out these experiments without piling up connect-time charges (although you might be charged for certain connection surcharges related to your use of a particular Host).

#### **Passes via Forums-Menu Versus Passes via Online-Menu:** Passes via Forums-Menu Versus Passes via Online-Menu:<br>The main sexecula ONLINE menu also has 1st- and 2nd pass selections. The Passes via Forums-Menu Versus Passes via Online-Menu: When you select Forum Standard Corporation or Forum or Forum

The main screen's ONLINE menu also has 1st- and 2nd-pass selections. The For them there is no other and a pass selected from FORUMS menu: When you select FORUMS > 1ST PASS IN THIS FORUM or FORUMS > 2ND PASS IN THIS FORUM, the pass is made only with respect to the CURRENTLY SELECTED FORUM. CISMail (if any) is processed then as well, but no other forums are entered.

When you select ONLINE  $> 1$ ST PASS, OzCIS enters ALL forums you have marked "active."

When you select ONLINE > 2ND PASS, OzCIS enters ALL forums for which there is 2nd-pass work pending.

### **Flags in the Available Forums Window:**

Forum is "active"<br>Forum is "active"

Means: This forum has been marked "active" - you've answered "YES" to Means: This forum has been marked "active" - you've answered "YES" to

**───────────────────────────────────────** dialogue. the question "Include this forum in 1st Pass?" in the forum configuration<br>dialogue.<br>**NOTE:**Shortcut - move the cursor bar within the AVAILABLE FORUMS window to the form its to a form the press F2 to the press F2 to the status of the status of the distribution o  $T$  corresponding field in the forum configuration configuration configuration configuration configuration  $T$ 

**NOTE:** Shortcut - move the cursor bar within the AVAILABLE FORUMS<br>window to a forum name and press F2 to toggle its "active" status on and off.<br>The corresponding field in the forum config dialogue automatically changes status in the AVAILABLE FORUM STATUS IN the AVAILABLE FORUM.<br>Window to a forum name and press F2 to toggle its "active" status on and off the corresponding field in the forum config dialogue automatically changes from "Y" to "N" or back again, depending on how you've toggled "active" the config dialogue will toggle the "\*" on and off in the AVAILABLE FORUMS window. "2" (SUPERSCRIPT) 2002 (SUPERSCRIPT) 2002 (SUPERSCRIPT) 2002 (SUPERSCRIPT) 2003 (SUPERSCRIPT) 2003 (SUPERSCRIPT) 2003

### form. Forum. Forum. Forum. Forum. Forum. Forum. Forum. The SUPERSCRIPT) 2nd-Pass work pending. The "2"

Means: There is 2nd pass work to be done the next time OzCIS enters this<br>forum. For example, you might have tagged quickscan headers. The "2" Means: There is 2nd pass work to be done the next time OzCIS enters this Forum. For example, you might have tagged quickscan headers. The "2"<br>appears next to the forum's name until OzClS logs onto ClS again and<br>performs the pending 2nd-pass work, which could include messages to be appears next to the forum's name until OzCIS logs onto CIS again and performative performance many times of the main measurement and see the seeds of downloaded from the forum. Means:

Note:

CHECK-MARK Unread mail<br>CHECK-MARK Unread mail<br>Means: There are new forum messages you have not read vet. anyway.

Note: If you erase the forum message file (the one with the extension .MES), the check-mark will sometimes appear in the window, anyway.

your,<br>MILEY-FACE" (the ^A symbol) Unread personal mail<br>Means: There are "waiting" messages you haven't yet read. If your new  $\mathsf{MII}\,\mathsf{FY}\text{-}\mathsf{FACF}$ " (the ^A symbol)  $\qquad$  linread personal mail  $\mathbf{b}$  - but only if  $\mathbf{b}$  is part of  $\mathbf{b}$  is part of  $\mathbf{b}$  your form configuration.

Means: There are "waiting" messages you haven't yet read. If your new settings. mark - but only if<br>settings.<br>Quickscan headers

any of the first outine a "tag headers" routine and the start a "tag headers" routine and "tag headers" routin below), the "?" disappears from the window).

Means: OzCIS has retrieved quickscan headers, but you haven't yet tagged any of them. The first time you start a "tag headers" routine (discussed below), the "?" disappears from the window).

#### **Sorting the List of Forums:** window opens not in the screen, but in the screen, but in the upper left. But in the upper left, we have left.

**───────────────────────────────────────**

You can change the order of forum names in the AVAILABLE FORUMS window. Fig. 1. First the name of the name of the name of the name of the forum whose position  $\sim$  5 Forum want to change in the forum solid to change in the forum solid select. The AVAILABLE FORUMS the list. Select Sort from the mental contribution is the menu bar. (Select Sorten) bottom of the screen.

First highlight the name of the forum whose position you want to change in the list. Select SORT from the menu bar. (Notice the hint that appears at the bottom of the screen.) when you pressed  $\mathcal{L}$  or left-clicked  $\mathcal{L}$ 

Move the cursor bar to the forum name BELOW WHICH you want the selected list, the called Sort of the communities of the currency of the cursos corrected first (the one that was highlighted when you pressed Alt-S or left-clicked "SORT") will be moved below the presently-highlighted name. To move the name to the top of the list, highlight it, select SORT, move the cursor bar to the very BOTTOM of the list, then press ENTER.

#### **Forum Messages different messages** sections, then have OzCIS make a 1st Pass there.

After configuring a forum, make sure the configuration options include Even if the form is a common interesting the coming and the form in the forum and the forum

forum configuration dialogue to check for waiting messages; the check forum configuration of this is your first time in the forum, go ahead and tell OzClS via the forum configuration dialogue to check for waiting messages; there won't be Even if this is your first time in the forum, go ahead and tell OzClS via the<br>forum configuration dialogue to check for waiting messages; there won't be any for you yet, but you won't do any harm by setting the option to "Y". If Even if this is your first time in the forum, go ahead and tell OzCIS via the<br>forum configuration dialogue to check for waiting messages; there won't be<br>any for you yet, but you won't do any harm by setting the option to " forum configuration dialogue to check for waiting messages; there won't be<br>any for you yet, but you won't do any harm by setting the option to "Y". If<br>you know you'd like to see ALL mail in particular sections right off th you have you was sure to be the main in pursual coefficient hogher on the way, screen, select Forum of the third of the select for the selection of the begin  $\mathbb{R}^n$ . collecting mail in more than one for the desired for understanding for the desired for understanding the desired for

Make sure you have the right Host and forum names selected. From the main collecting mail in more than one forum, mark the desired forums "active" - as ourceasing main incordination creating main income containing active and income discussion screen, select FORUMS > 1ST PASS IN THIS FORUM. (If you was<br>collecting mail in more than one forum, mark the desired forums<br>discussed above - and select ONLINE > 1ST PASS. The followin assumes you're doing the pass via the FORUMS menu, however). returns for the main screen.

assumes you're doing the pass via the FORUMS menu, however).<br>OzClS logs onto ClS, processes outgoing and incoming ClSMail (if any), logs onto the forum, collects the messages you've told it to get, then logs off and returns to the main screen.

characters of the forum of the forum of the formula order of the first of the first of the first of the forum level and whose base name is the first of the forum level and whose extension is .MES (example: state in the directory of the forum's "GO" word and whose extension is .MES (example: DIPFORUM MES for the DTPFORUM). The quickscan information (message New forum messanes are written to a file whose hase name is the first  $\overline{8}$ headers only) is written to a .QS file (example: DTPFORUM.QS). Both files are stored in the directory you specified during forum configuration (example: C:) OZCIS\DTPFORUM\DTPFORUM.MES).

### **Reading Forum Messages:**

**───────────────────────────────────────**

After OzCIS has retrieved new forum messages, from the main screen select  $FORUMS > RFAD CURRENT MFSSAGFS.$ duplicates" will appear briefly. Then the Message Reader opens.

There will be a short pause as OzCIS indexes the messages. If you have There is the first the first the first thing of the message. Using the message of greeting-message. Using  $\frac{1}{2}$ tering a can be the example, approaced them, an energy containing<br>duplicates" will appear briefly. Then the Message Reader opens.

The first thing you see is a kind of greeting-message. Using DTPFORUM as the example - the greeting looks something like this:

> Sb: Pass 1 Header #: 0 S0/Forum Header Announcement 02-lan-92 17:41:37 To: Melvin Cowznofski 12345,6789 Fr: OzCIS Hello, Melvin Cowznofski

lcome to Desktop Publishing Forum, V. 2G(31)

Hello, Melvin Cowznofski Last visit: 02-Jan-92 15:02:22

Last visit: 02-Jan-92  $15:02:22$ <br>Forum messages: 161081 to 167918 2 members are in control control.<br>Last message you've read: 167780  $Form$  messages:  $1610$ was message you to teach so

Section(s) Selected: All for manually from the CIS prompt. The contribution of the CIS prompt. The message of the the theory of the the the theory of the theory of the the theory of the theory of the the theory of the the theory of the theory of t

2 members are in conference.<br>
You have 2 messages waiting.<br>
This is essentially the same screen you'd see if you were to log onto the forum manually from the CIS prompt. The "last message" number will be the

**─────────────────────────────────────── OzCIS Manual / OzCIS and Compuserve Forums**<br>
lowest message number in the forum if this is your first visit (aside from the forum and the extent of the "You have 'tyle reply; if you trying the place, not the reply here. The reply happens is a reply on the reply of the reply of the state of the messages waiting " The line reading "Friends and also like the line reading that it is vour first visit, the "You have 'x'<br>messages waiting" line does not appear.<br>The line reading "Fr: OzCIS" indicates that it is a message to which you canno

The line reading "Fr: OzCIS" indicates that it's a message to which you cannot common commands are interested that the connecting to the common your common<br>reply; if you try to make a reply here, nothing happens.  $\mathcal{L}_{\mathbf{p}}(\mathbf{y})$ , is given that perturbative to the pertain to moving with perturbative  $\mathbf{y}$ 

commands and functions are identical to those available when you use it with CISMail, including commands that pertain to moving within and between When the Message Reader is used to read forum messages, virtually all of its<br>commands and functions are identical to those available when you use it<br>with CISMail, including commands that pertain to moving within and betwee ment of ren, mensuing communics and persuit to moving means and conveniry<br>"groups" of messages. We won't go over all the Message Reader commands again here, but will note a couple of differences in its OTHER menu:

DELete online - DEL key  $\mathcal{L}$  message base. Pressing  $\mathcal{L}$  as also you to the  $\mathcal{L}$  as also you to to to the  $\mathcal{L}$ 

Elete online - DEL key<br>This command is accessible ONLY if the message you're reading is either<br>to you or from you. Its purpose is to remove the message from the forumle to you or from you. Its purpose is to remove the message from the forum's message base. Pressing DEL opens an alert in which OzCIS asks you to This command is accessible ONLY if the message you're reading is either<br>to you or from you. Its purpose is to remove the message from the forum's<br>message base. Pressing DEL opens an alert in which OzCIS asks you to Frequence Theorem you. Its purpose is to remove the message from the forum's<br>message base. Pressing DEL opens an alert in which OzClS asks you to<br>confirm deleting the message the next time you're on- line in the forum. common colomny and message are now anno years on the modern creating<br>Press "N" or "ESC" if you don't want to do this, or "Y" if you do. The message will be deleted during either the next 1st pass or the next 2nd modely a flag reading the end on the monetage of the second year to continue the second the forum pass. A flag reading DELETE ONLINE will appear any time you view this passion ing issuing your on-line in uppear any time you hen and<br>message. Pressing DEL again will toggle OFF the "delete on-line" status, mooting provisionly purposes and in fact is from the system of the system of the system of the front purposes and the flaq will disappear. although some strongly prefer that you delete messages posted PRIVATELY prefer that you delete messages posted

Deleting your own messages on-line is not usually necessary for forum discussing from the strupt message threads or the meaning increasing information. In the control in the bound i although some strongly prefer that you delete messages posted PRIVATELY by or to you in the forum. Deletion of publicly- viewable messages can disrupt message threads or keep others from seeing useful information. If

#### **OzCIS Manual / OzCIS and Compuserve Forums**  OzCIS Manual / OzCIS and Compuserve Forums Contribute it. If in delete it. If in delete it. In delete it. In delete it. In delete it. In delete it. In de<br>In delete it. In delete it. In delete it. In del it. In del it. In del it. In del it. In del it. In del it. In to the sysop or sysops and ask for further information.

**───────────────────────────────────────** you've posted a message you later decide you really don't want others to see, go ahead and delete it. If in doubt about forum policy, post a message to the sysop or sysops and ask for further information.  $T_{\rm eff}$  and  $T_{\rm eff}$  are compared and contract message to forward message to  $T_{\rm eff}$ 

#### FORWARD COPY - ALT-F

This command allows you to forward a copy of the current message to This command allows you to forward a copy of the current message to<br>another user, either in the forum or via CISMail. You will be prompted for the destination and the addressee's information. See the "Forward Copy" command in CISMAIL.DOC for more information, especially concerning communications .<br>Another user either in 1 copyright on messages. This new option places the reply directly into the CISMAIL.

SEND VIA MAIL

This new option places the reply directly into the CISMAIL.REP file to be when replace process on the companies are communities the option the message. some the none third you process with change in the choose you to recorpe<br>the messane

monneed generations.<br>When replying to a forum message, you have always had the option to<br>"Forumle suthou file and commanded the forum message as fuvore to in When replying to a forum message, you have always had the option to "Forward to Mail" the reply. This process actually placed the reply in the forum's outbox file, and commanded the forum message software to in When replying to a forum message, you have always had the option to formal forum. While the still the process of the preferred method, it has limited method, it has limited metho<br>International method, it has limited method, it has limited method, it has limited with the method, in the lim example, you can be expressed a return, proceed and computed the forum receipt of the forum in a mail form in for any contract may and communicating the communicating contract of the term of the turn of the turn of the via forum. While this is still the preferred method, it has limitations - for example, you cannot request a return receipt on a Mail message when it is Forwarded via a forum. OzClS now offers a second Mail option: "Send Via Mail". Moves to the previous ACTIVE forum in your list of forums.

 $\frac{1}{100}$ 

Moves to the previous ACTIVE forum in your list of forums.  $M_{\odot}$  and  $M_{\odot}$  for the forum in either case (F7 or forum). In either case (F7 or  $\sim$ 

NEXT FORUM - F9 next forum area, OzCIS presents a "file not found" error message.

Moves to the next ACTIVE forum in your list of forums. In either case (F7 or There are also several commands that increase the measurements that  $\frac{1}{2}$  compared that from  $\frac{1}{2}$  F9) OzCIS looks for a ".MES" file containing messages. If none exists in the next forum area, OzCIS presents a "file not found" error message.

There are also several commands that jump rapidly from one message "thread" to another: JUMP TO NEXT MESSAGE IN THREAD - ALT-F5

JUMP TO PREVIOUS MESSAGE IN THREAD - ALT-F3

**JUMP TO NEXT MESSAGE IN THREAD - ALT-F5** 

### **───────────────────────────────────────** returns to the message you were reading when you first began reading the

ALT-F7  $t_F$ 

 $\frac{1}{2}$ 

returns to the message you were reading when you first began reading the thread (might not be the same as the very first message in the thread). one may be made in the major difference in the Message Reader in the way in the way of the way of the way of war

MOVE TO THE NEXT MESSAGE THREAD - ALT-W (here we use a fictitious section name):

One major difference in what you now see in the Message Reader is the way egin. A typical forum message has a header that looks like this outing, present to the mode S a normal studies words  $\mathcal{L}$ 

#: 167828 S2/Advanced Keyboard Designs  $02$ -Jan-92  $13:10:04$ Sb: #167783-MY KEYS ARE STUCK WORSE THAN I AM To: Irving Arglebargle 12345,6789 Fm: Aaron A. Aardvark 00000.111  $\ldots$  advanced Keyboard Designs" (The next line shows the date and time the date and time the date and time the date and time the date and time the date and time the date and time the date and time the date and time the da

To: Irving Arglebargle 12345,6789<br>The first line of the header shows the message number, the section number where the current message is a reply to an analyzing the current message.<br>("S2" for "section 2" in this example), and the section's title (in this example, "Advanced Keyboard Designs"). The next line shows the date and time the The first line of the header shows the message number, the section number In the example of the example, Mr. And the third line is the subject-matter line, KEYS ARE STUCK WORKERS TO A MORE STUCK WORK WORK I AM. THE STUCK WORK I AM.

where you can see if the current message is a reply to another.<br>In that example, Mr. Aardvark has posted forum message number 167828, a<br>realistic Mr. Arglebarglele masses number 16783, the subject being "MY Sometimes "#" characters appear in the subject-line. They are insertedKEYS ARE STUCK WORSE THAN I AM."

"#" characters appear in the subject-line. They are inserted automatically by CIS.  $m_{\rm F}$  message is a reply to message is a reply to message 168883.

> Sb: #167783-MY KEYS ARE STUCK WORSE THAN I AM Sb: #167783-#MY KEYS ARE STUCK WORSE THAN I AM

means the message is a reply to message 167883. means are message is a reply to message 267883.

 $\mathbf{F}$  from the time time other flags appear at the ends of  $\mathbf{F}$ 

means the message is a REPLY TO A REPLY to message 167883.

From time to time other flags appear at the ends of "To:" lines in forum<br>messages:<br>(X) Message has been received by addressee. messages:

**Oz**<br>
(P) Message is private.

**───────────────────────────────────────**

 You have used a CIS procedure, not an OzCIS procedure, to tag the message for later retrieval. (H)

 Message has been placed "on hold" by a forum sysop, who might have (H) Message has been placed "on hold" by a for<br>deemed a particular message important enough abonned a paralellar message important enough to neep around retirer than<br>allow it to scroll out of the forum's message base. deemed a particular message important enough to keep around rather than<br>allow it to scroll out of the forum's message base.<br>"[F]," appearing between "To:" and an recipient's name, means the message another section. A system is the system of the message once addressed to "ALL" a message on the total to "ALL"

"[F]," appearing between "To:" and an recipient's name, means the message the suppost system for the stream is supposed means, means the message mis-minimally remained by a remain eyer to the responsive perhaps from if its content indicates it should be sent to a particular forum member, not to A system messes is shown to sent to a particular return member, not to "half". Sysops sometimes forward messages that have been inadvertently message base, and the sysop deems the contents important enough that the

whis-addressed.<br>A sysop can also forward a forum message via CISMail - sometimes done when the addressee has not yet read it, it's about to scroll out of the message base, and the sysop deems the contents important enough that the  $\Delta$  syson can also forward a forum addressee should see the message.

### Replying to Forum Messages: **The screen splits, and the series into the series into the cursor moves into the c**

low biding a reply to a replain increasing the cannoting you biding to ply to a window 5 and the matter of the same way you start a reply to a<br>You start a reply to a forum message the same way you start a reply to a<br>CISMail message. The screen splits, and the cursor moves into the lower window - OzCIS' Reply Editor. You can move from one window to another, .<br>You start a reply to a forum message the same way you start a reply to a coven contain board in the current group, and topy contain and appear in the current message in the current di<br>lower one, just as when you reply to CISMail. Remember that who windows, and copy text from the upper window into the lower one, just as when you reply to CISMail.  $\mathcal{L}$  and  $\mathcal{L}$  is the upper window. You can use the use the use the use the use theories to the use the use theories to the use the use of the use of the use of the use of the use of the use of the use of the use o

Remember that when you're using the Reply Editor, F5 and F7 load the next message in the current group, and the previous message in the current message in the current group, and the previousnessage in the current group, and the previousness of the case of the case window. You sepy semicolon, in the second interesting as the first character opty.<br>(the one you're working on in the lower window). **IMPORTANT:** As with CISMail, NEVER begin a line in a forum message with a **IMPORTANT:** As with CISMail, NEVER begin a line in a forum message with a  $s_{\text{max}}$  at least  $\frac{1}{s}$  with at least one space. Otherwise,  $\frac{1}{s}$ 

start the line with at least one space. Otherwise, OzCIS will become mighty **IMPORTANT:** As with CISMail, NEVER begin a line in a forum message with a confused; it uses semicolons in its own headers (normally not visible).

**───────────────────────────────────────** character of the last line of a forum message. Otherwise, the last line might be cut off.

#### **The Address Book:** The Address Book and the Address Book and the Address Book as is possible to the Address Book as i with CISMail messages.

**───────────────────────────────────────**

The Address Book is available when the window is not split, and you can have the choice them choice the choice to enter the name of the name of process is But there is a major difference: When you're reading forum messages,<br>But there is a major difference: When you're reading forum messages, you ("From the Address Book, or else the Address Book, or else the name of the name of the name of the name of the name of the name of the name of the name of the name of the name of the name of the name of the name of the nam

But there is a major difference: When you're reading forum messages, you window is a major anteresties three general change communicating or the "Fmi" before form, the measurement of the interest to the information for the information for the information for the i recipient into the Address Book and the Address Book and the Address Book in which you choose either the "To" line or the "From" line. Then the ("From") line into the Address Book, or else the name/address information in<br>the "To:" line. Selecting ADDRESS from the top-line menu opens a small<br>window in which you choose either the "To" line or the "From" line. Then t Address Book opens; the procedure thereafter is the same as you've seen before for CISMail. If you want to put the information for both sender and These Address Book, make a couple of passes with the Address<br>Book here.<br>These Address Book, commands are available when you're looking at a  $\mathcal{L}$  contribution.

message in the Message School and the Message Reader but No. 1986.<br>These Address Book commands are available when you're looking at a message in the Message Reader but NOT when the window is split and you're using the Reply Editor.

### **Sending the Reply:** The other hand, allows you to guit the reply with the replacement of  $\mathbf{r}$

**Sending the Reply:**<br>When you're done in the Reply Editor, give the SEND command (pressing select "Standard" or "Receipty" Extert, "Standard" communications (flags).<br>ESC, on the other hand, allows you to quit the reply without saving). When you're done in the Reply Editor, give the SEND command (pressing<br>ESC, on the other hand, allows you to quit the reply without saving).<br>If you were werking with CISMail, you'd then acc a window in which you  $f(x)$  and  $f(x)$ 

If you were working with CISMail, you'd then see a window in which you select "Standard" or "Return Receipt". There are different options (flags) for forum messages: A standard "save "save" allows CIS to format the reply (wrap the lines) in a way the lines) in a way the lines

#### **Standard**  $t_{\rm max}$

that suits the terminal type of each reader. This may not be desirable if was want a message water water water water and the standard "save" allows CIS to format the reply (wrap the last that suits the terminal type of each reader. This may not you want a message's lines to remain as you've typed them.

#### **Unformatted** the suppose you make a suppose you make a suppose you make a suppose you make a suppose you make a suppose you make a suppose you make  $\mathbf{u}$ reply that includes quotes taken from the "parent" message, marking the

"Unformatted" prevents CIS from wrapping the lines to suit the reader's"Unformatted" prevents CIS from wrapping the lines to suit the reader's terminal type, preserving your original line endings. Suppose you make a reply that includes quotes taken from the "parent" message, marking the quoted lines with ">" - thus:

- So, when the keys got stuck, what did you
- $\sim$  0.0, million the helper get exactly million in formatted  $\sim$  prevents the reformation  $\sim$  5 figure you were going to do about them?

**───────────────────────────────────────**

CIS, in reformatting such a message, will probably bring the second ">" up onto the first line. Using "save unformatted" prevents the reformatting.

### **Private**

**ivate**<br>Some forums support private messages, which stay in the forum (they to it and any procedure the senders and recipients can see them. IF 1999<br>If you do for support private messages, which stay in the forum (they<br>aren't sent via CISMail), but only the senders and recipients can see them. If you don't know for sure that private replies are allowed in a given forum, Some forums sunnort private messages which stay in the forum (they ask the sysops about this. If you post a private message in a forum, a reply to it and any reply to THAT reply will always have the "private" flag set. A private reply is normally saved "formatted" the private "reply is not the reply of  $\mathcal{A}$ 

#### **Both Pri/Unf** warehouse of the second the second term in the second term in the second term in the second term in the second <br>Second term in the second term in the second term in the second term in the second term in the second term in

A private reply is normally saved "formatted." This option makes the reply wrapping. private (within the forum) and prevents CIS from doing its own line-<br>wrapping.<br>**NOTE:** No one other than the sender and recipient of private messages can see the messages, but it is present that we have some while which we show the software which while error could make public a message intended to be private. If you desire more

electronic che can even and the consideration cappiers of private incoceages can<br>see the messages, but it is possible that once in a great while, a software error could make public a message intended to be private. If you desire more **NOTE:** No one other than the sender and recipient of private messages can secure mail, post via CISMail. Even then, you should be aware that no electronic mail can ever be considered truly private.  $T_{\rm eff}$  is, in our operator, a better way of making a private reply, even if a private reply, even if a private reply, even if a private reply,  $\mu$ 

### **Forum Supports private replies WITHIN the forum supports private replies WITHIN the forum. Private replies to the forum supports private replies to the forum. Private replies to the forum. Private replies to the forum sup**

public messages the form of the forum can hold at a given the forum can be forum can be computed at a given time. This can be computed at a given time. This can be computed at a given time. This can be computed at a given space is the forum<br>This is, in our opinion, a better way of making a private reply, even if a<br>forum supports private replies WITHIN the forum. Private replies take up numing to provide the community of the communities to all the control of the state of This is in our opinion, a better way of making a private reply, even if a replies, they take up too many message "slots," limiting the number of The flag doesn't flag doesn't flag doesn't place the file containing the file containing your public messages the forum can hold at a given time. This can become a passive increasing contains your messages. The case of given announced find can be comed a<br>nuisance to all forum participants. messages, a "Via Cismail" message is routed to CISMA is routed to CISMA is related to CISMA in the momentum of

This flag does not place the reply into the file containing your other outbound CISMail messages. When OzCIS transmits your outbound forum OzCIS finishes posting the message. This option always saves messages "unformatted."

#### **Change Info**  $t_{\rm m,0}$  and subject information. You can call up and subject information. You can call up and  $t_{\rm m,0}$

This opens a CHANGE REPLY ADDRESS dialogue, containing SEND TO, fine opene is on those that an induction analogue, containing carrie it of and says and said to conserve the motion of the changes of the changes of the conserved in the conservation of pick-list of section numbers by pressing F2 when the cursor is in the SEC From the construction transferred by presently the minimized career to the dialogue<br>field. Change information as needed and press F10 to close the dialogue but leading the window contained the window containing the window containing the window containing and standard, and screen.

Confirming new name, subject, or section information closes the dialogue but leaves the window containing "Standard," "Unformatted," et al., on the Editor, stores the reply in your outbound forum message file, and returns youto the Message Reader.

Choosing any option BUT "Change Info" completes the reply, closes the Reply onceaing any operator coming can compresse are reply, excess the reply. whose extension is .REP. As with .MES and .QS files, the .REP file is stored in

and the Message Reader.<br>The file whose base is the first 8 characters of the forum messages) in<br>Consider the first 8 characters of the forumle  $\|G\|$  word and a file whose base is the first 8 characters of the forum's "GO" word and whose extension is .REP. As with .MES and .QS files, the .REP file is stored in OzCIS stores outbound forum<br>a file whose base is the firs<br>whose extension is .REP. As w the forum's own subdirectory.

#### **Composing a New Forum Message:** weiting a from messages is like writing new CISMA is like writing new CISMA is a strong of  $\sim$

**───────────────────────────────────────**

Select FORUMS > NEW MESSAGE COMPOSE from the main screen. the MESSAGE ADDRESS dialogue options are different:

Writing new forum messages is like writing new CISMail; you use the New matters. But the matter are also for the form of the form in the form, the form, the form, the form of the form Message Editor in both cases. But when you choose SEND from the menu,<br>the MESSAGE ADDRESS dialogue options are different:<br>As before, you, enter the recipientle name and UserID, and the subject where the contract to a discrept of the contract of the contract of the contract of  $\mathcal{L}$ 

As before, you enter the recipient's name and UserID, and the subject You can leave the flag-fields for the forum section number and for flags metten bet there ere ensurements for the referring betten nember onto refugee  $r$  all  $r$   $\ldots$  and  $r$  and  $r$  and  $r$  and refuses to close the dialogue the dialogue the dialogue the dialogue the dialogue that  $r$ 

You can leave the flag-fields blank, but you must fill in the NAME, SUBJECT, and SECTION fields. Otherwise OzCIS beeps, puts an alert on the screen (unless you press ESC to cancel addressing the message). The ADDRESS field and SECTION fields. Otherwise OzCIS beeps, puts an alert on the screen<br>reading "ALL FIELDS MUST BE PROVIDED," and refuses to close the dialogue<br>(unless you press ESC to cancel addressing the message). The ADDRESS field You can be left blank so that you can post a message to "All" ("All" doesn't have and Court in the international course.<br>The distribution of the international course. a UserID number of its own, of course.)

You can also address messages to particular people, omitting their UserID

#### **OzCIS Manual / OzCIS and Compuserve Forums**  OzCIS Manual / OzCIS and Compuserve Forums<br>
CORPORECS fields. It is entirely possible the recipients will See the messages the message of the messages the messages of the next temporary of the forum. However, if they have the forum. However, if they are the forum. However, if they are the forum. However, if they have the forum log on to check ONLY "waiting" mail, they will not get any messages missing

**───────────────────────────────────────** numbers from the ADDRESS fields. It's entirely possible the recipients will nambers from the new measures in a share, person can need pronounced the messages the next time they log onto the forum. However, if they log on to check ONLY "waiting" mail, they will not get any messages missing **TIP:** If you need to post a message to a forum sysop but don't know his or<br>**TIP:** If you need to post a message to a forum sysop but don't know his or UserID numbers, not names. marks but WITH the asteristic production of the asteristic send a message, thus addressed, thus addressed, thus

Book is the metal controlled private in the message is stored privately marks but WITH the asterisk). CIS will send a message, thus addressed, **TIP:** If you need to post a message to a forum sysop but don't know his or<br>her name or UserID number, post to "\*SYSOP" (without the double quote<br>marks but WITH the asterisk). CIS will send a message, thus addressed, is not sent to the sysop; when he or she replies, then you'll know the name and the produced to peer a meesings to a return systep was actrement insiem.<br>her name or HserID number most to "\*SYSOP" (without the double quote and UserID number and will be able to store the information in your Address Book if you want. This kind of message is stored privately within the forum; it is not sent to the sysop via CISMail.

#### Composing a New Message and Staying in the Editor: using farming the name of the name of the name of  $\alpha$  in the same the same the same the same the same the same the

As with CISMail, you can compose a new message and use F4 to begin saving it instead of selecting SEND from the menu bar. As long as you go on using F4, confirming the name/address (etc.) information will save the message and leave you in the New Message Editor with a new blank editing screen.

### **Reviewing Outgoing Forum Messages:**

Reviewing Outgoing Forum Messages:<br>The menu item FORUMS > VIEW OUTGOING MESSAGES is accessible when The menu item FORUMS > VIEW OUTGOING MESSAGES is accessible when<br>you've made replies to forum messages or composed entirely new messages<br>(that is, when OFCIS has written a ... The forum is subdirectory). The (that is, when OzCIS has written a .REP file in the forum's subdirectory). The The menu item FORLIMS  $>$  VIFW OLITGOING MESSAGES is accessible when command opens the Review Editor, whose commands are the same as those you've made replies to forum messa<br>(that is, when OzCIS has written a .F<br>command opens the Review Editor, you've seen when reviewing CISMail. choice to remove the message completely from the output of  $\mathcal{L}_{\mathcal{A}}$ 

selecting "KILL" from the top line of the Review Editor has the same effect as<br>Selecting "KILL" from the top line of the Review Editor has the same effect as selecting "KILL" when you're reviewing outgoing CISMail: It gives you the (Selecting "KILL It's not the same as the "DELETE" command that can be given when you<br>It's not the same as the "DELETE" command that can be given when you  $\overline{a}$  and  $\overline{b}$  the next time  $\overline{b}$  goes on-line in the forum.

read forum messages in the Messages Reader; in that can be given when you read forum messages in the Message Reader; in that case, the "kill" doesn't occur until the next time OzCIS goes on-line in the forum.

### **Saving Reviewed Messages:**

#### **OzCIS Manual / OzCIS and Compuserve Forums**  field to "ASK" if you all of the new outpot to the new outpot  $\mathcal{L}$

**─────────────────────────────────────── OzCIS Manual / OzCIS and Compuserve Forums**<br>As with CISMail, when you quit the Review Editor, OzCIS asks if you want to external measuring of the state of the new outbound messages are field to "ASK." If you reply YES, ALL of the new outbound messages are As with CISMail, when you quit the Review Editor, OzCIS asks if you want to<br>save the messages - IF you set the configuration dialogue's "auto-save?"<br>field to "ASK." If you reply YES, ALL of the new outbound messages are later via the command of the community of the community of the state with the selected forum's subdirectory. The "save file" has a base name save the messages - IF you set the configuration dialogue's "auto-save?"<br>field to "ASK." If you reply YES, ALL of the new outbound messages are<br>stored in the selected forum's subdirectory. The "save file" has a base name extension .OBS (for "outbox save"). This file is a "folder" that can be opened later via the command FORUMS > MESSAGES IN FOLDERS. If you put consisting of the first 8 characters of the forum's "GO" word and the<br>extension .OBS (for "outbox save"). This file is a "folder" that can be opened<br>later via the command FORUMS > MESSAGES IN FOLDERS. If you put "ALWAYS" into the configuration dialogue's "auto-save?" field, the outbound messages are saved in the .OBS file at roughly the time they are being posted in the forum.

### **Maximum Length of Forum Messages; Splitting a Message:**

CISMail messages can be up to 512 Kbytes, but the maximum length of a the character count of the character count of the CISMail messages can be up to 512 Kbytes, but the maximum length of a<br>forum message is only about 2,100 characters. As you write, keep an eye on<br>the share the same within h If the message is sing asset again the New Message Editor's (or Reply Editor's) split shows that the end of each section, it is inserting a line reading  $\frac{1}{2}$  and  $\frac{1}{2}$ ; continued in the beginning of the beginning of the beginning of the beginning of the next section, it is insert

If the message length exceeds the maximum figure, OzCIS automatically splits it. At the end of each section, it inserts a line reading: "[OzCIS: ext msq]" and at the beginning of the next section, it inserts a  $A \sim \text{Sylim}$ 

### [OzCIS: Continued from previous msq]

 $T_{\rm c}$  and  $T_{\rm c}$  such take  $\sigma$  take  $\sigma$  after  $\sigma$  and  $\sigma$  after  $\sigma$  after  $\sigma$  and  $\sigma$ 

The automatic split does not take place until after you have finished<br>composing the message and have closed the aditor. You'll be able to see the The catement spin acception time place and are goes when you make imprese rather than 1990 with the correction and called the Case of Correction. In the SPLIT case, use the SPLIT with the SPLIT with the SPLIT with the SPLIT case, use the SPLIT case, use the SPLIT case, use the SPLIT case, use th command (in the menu bar). Selection selection into the grand selection in the selection into the selection in

There are times when you might want to force a split at a particular line there are annot threm, you may be named to cover a spint and parameter any order UNLESS THE TIME THE TIME THE SPIRIT TO FAIL THE SPIRIT CHARACTER TO FAIL COMMAND (in the menu bar). Selecting SPLIT inserts a ^S character into the comments (in the ments car, split the message at the present cursor position. A highlighted letter "S" appears insertige in the present career present in inging any decision OzCIS makes UNLESS you put the "split character" too far down in the message body (in inserted ^S). (You can confirm the cursor position - number of bytes "into" UNLESS you put the "split character" too far down in the message which case OzClS will, itself, split the message, THEN read the inserted  $\hat{\sim}$ S). (You can confirm the cursor position - number of by the message - by watching the readouts in the editor's status line.)

**───────────────────────────────────────** If you are replying to an existing message, all "splits" are sent as replies to where the new part is the multiple multiple and the some the replies to the original message, unless the first message in the split group is flagged "Private" or "Via CISMail." and any additional segments as a reply to the first message of the first message of the First message of the R

extractive or "Via CISMail."<br>"Private" or "Via CISMail."<br>When you compose a NEW multi-part message (i.e., not a reply to someone When you compose a NEW multi-part message  $(i \rho)$  not a reply to someone price any decreasing segments as a repty to the most mostage or the risk and in else's mail), whether split manually or automatically, OzCIS sends the second<br>and any additional segments as a reply to the first message of the REPLY. In<br>other words, when you see the message in the forum during your next you'll see the second segment of the reply addressed TO YOU - even though and any additional segments as a reply to the first message of the REPLY. In<br>other words, when you see the message in the forum during your next pass,<br>you'll see the second segment of the reply addressed TO YOU - even thou you'ld addressed the first part will to the recipient. This method best preserves message-thread ordering. procedure increase an each channig.

preserves message-thread ordering.<br>Exceptions: Again, in multi-part new messages posted PRIVATELY to a forum,<br>expected using the "Via CISMail" ontion, the original recipiently name will be or posted using the "Via CISMail" option, the original recipient's name will be used in all of the "TO:" lines of the message headers.

### **If You Need to Change an Outgoing Forum Message:**

**If You Need to Change an Outgoing Forum Message:**<br>The outbound-message file OzCIS writes - the .REP file - is a plain- text file which the file has a distinct header area you don't see when you are the stored in the directory you've established for the forum. Each message quickly on the file has a distinct header area you don't see when you're writing or The outbound message file OzCIS writes - the RFP file - is a plain- text file run and the these distinct header area year ash is seen men years in hange of edit the file of the file of the file of the file of the file of the services of the services of the formation on the directory voulve established for the forum. Fach message edit the file). See "Custom Message Services," below, for information on editions the text of an outside text of an outbound message is simple the quite of and quite the product of and run a text editor. Editor. See note below for the reasons. But what if you need to change the

Editing the text of an outbound message is simple enough; use the Review Editor. And you should use it for changing body text, rather than the General header of a given message? Editor. See note below for the reasons. But what if you needer of a given message?<br>header of a given message?  $\mathcal{L}$  given meetings:

This would be a reply control be a reply constraint from the double-

#### REP 168277;;Bjorn MacFeldman 12345,987;Peculiar names;2;  $\sum_{i=1}^{n}$  for  $\sum_{i=1}^{n}$  for  $\sum_{i=1}^{n}$  for  $\sum_{i=1}^{n}$  is blank, indicating that  $\sum_{i=1}^{n}$

Use the motion of the subject of the subsequent in the measurement of the measurement of the measurement of the subsection may be seen to the manifold of the measurement of the second to the measurement of the measurement The message is to be preserved in the controlling in the form in section 2 of the message in section 2 of the c This would be a reply (REP) to message number 168277. The doublewill apply "standard" formatting. The recipient is Bjorn MacFeldman, CIS The message is to be posted in section 2 of the forum. UserID number 12345.987. The subiect of the message is "Peculiar names."

If you wanted to send the message "unformatted," you'd add the flag "UNF"

**───────────────────────────────────────** to the header between the double semicolons. Thus: If it we header were considered to a reply but an entirely new message from you, the header

REP 168277;UNF;Bjorn MacFeldman 12345,987;Peculiar names;2

 $\epsilon$  not a reply but an entirely new message from you, the header information might look something like this: ... with  $\mathcal{C}$  is also a message. The composition  $\mathcal{C}$  and  $\mathcal{C}$  and  $\mathcal{C}$  are message. The composition of  $\mathcal{C}$ 

to the infarmous massed in famos: COMP;;Biorn MacFeldman 12345,987;Peculiar names;  $\alpha$  , seeming string.

... with "COMP" standing for "compose new message." This is also a message In their corn counting for composented modes got that is the controlled in such a might appear to the that the double-semicolon string. PRI: private and with standard CIS formatting

Other formatting flags that might appear in such headers:  $\mathcal{L}$  . The private and private and private and private and private and private  $\mathcal{L}$ 

> PRI: private and with standard CIS formatting ; Mail; Biorn MacHeldman 1234, 1245, 1245, 1245, 1257; More about weight about weight of the second names;

UNF PRI: UNformatted and private  $T_{\rm eff}$  is the line statement the measurement of  $\mu$ 

; MAIL;; Bjorn MacFeldman 12345, 987; More about weird names; 2  $\frac{m}{2}$  ,  $\frac{m}{2}$  ,  $\frac{m}{2}$  ,  $\frac{m}{2}$  for the section number still number still number still number still number still number still number still number still number still number still number still number still num

forum But via CFeldman 12345,987; More about weird names; when the line just above means the message goes to Mr. MacFeldman not in the forum but via CISMail. Formatting flags won't appear in a via- CISMail If you need to operate the change and change and change and change and change and change and change and change a The line just above means the  $\overline{a}$ message pessed making to a read

If you need to open a .REP file and change any header information or semicolons in the main the manager and measurements of the string the string the string the string the string the string measurement of the string measurement of the string measurement of the string measurement.  $\mathcal{L}_{\text{max}}$  will have only have one of it two side of its two  $\mathcal{L}_{\text{max}}$ 

1) You save the file in plain-text format; 2) You do NOT add or remove any semicolons in the header area; 3) You do NOT alter the string "EOM" at the if the same measure of the minimum of the same state of the magnetic characters - box-drawing characters; do not alter or remove either of those. end of each message. "EOM" will have on each side of it two "highbit" Forum compared to the community of the community of the community of the community of the community of the community of the community of the community of the community of the community of the community of the community of

OzCIS' General Editor always saves in plain-text format, so consider using it if only to save time - when you need to alter. REP file headers (see "Other FORUM Commands," below).

#### **OzCIS Manual / OzCIS and Compuserve Forums** it can automatically place a "split" character into the message body when  $\mathcal{L}$

**─────────────────────────────────────── IMPORTANT:** If you edit a forum message outside the Reply Editor or the If the continuum of the candal continuum text age of the message size such that the Review Control on the Revie use the Lancely control to change the merger the message body when need be. For this reason, PLEASE limit custom editing done with the General Editor (or your own text editor) to changing header information ONLY, and use the Review Editor to change the message body itself.

#### Saving Individual Forum Messages to a File: message warm to the To you, using any file name you, using the name of the same of the same of the same of the

The procedures are the same as noted elsewhere (for saving individual the procedule is the culture of the contract the culture puts that name is not the puts that into the outgoing that all the same many that the same controller when you choose when you want. One difference between this procedure and the CISMail procedure: OzCIS stores the name of Sambert and process candidate in a message in processing of the entropy meaning of that appears when you choose "SAVE".  $\sum_{i=1}^n \sum_{i=1}^n \sum_{i$ 

that appears when you choose "SAVE".<br>Saving a message FROM you stores the message in a file whose base name Saving a message FROM vou stores the message in a file whose hase name is the first 8 characters of the forum's "GO" word and whose extension read and more of characters of the replance of the community and model showing and the other files for this forum; you cannot supply alternate path or file name information for an outbox-save file. As with CISMail, messages stored this way can be read again, and replied-to, via the command FORUMS > MESSAGES IN FOLDERS.

### **Quickscan Headers**

**Quickscan Headers**<br>When you go on-line and collect quickscan headers from a forum, OzCIS<br>writes a file with the extension OS in the forumla subdirectory. You peruse writes a file with the extension .QS in the forum's subdirectory. You peruse When you go on-line and collect quickscan headers from a forum, OzCIS<br>writes a file with the extension .QS in the forum's subdirectory. You peruse this file off-line, looking for messages of interest and selecting those you'd When you go on-line and collect quickscan headers from a forum. OzCl The metal many, redung the messages of messes the encounty mess to the forum. this file off-line, looking for messages of interest and selecting those you'd<br>like OzCIS to retrieve in their entirety during the next 2nd pass to the forum.<br>**NOTE:** Later, during a 2nd pass when you retrieve messages in  $\mathcal{F}$  for the result of messages. This is different from the result of making a first of making a first of making a first of making  $\mathcal{F}$ 

an existing framing a single of the original control messages for the file (if any) containing existing forum messages. This is different from the result of making a first Entering Forther modeling For the Community of the model pass and retrieving "waiting" or "new" messages, either of which will cause an existing forum message file to to be OVER-WRITTEN. dit display to display more to do to be complete.

an existing forum message file to to be OVER-WRITTEN.<br>Selecting FORUMS > TAG QUICKSCAN LIST opens a window that shows the recently retrieved headers. If you'd collected headers for the DTPFORUM, the display might look something like this:

Quickscan Headers, 19:24:10 06-Jan-92 0 Msgs Tagged

#### **OzCIS Manual / OzCIS and Compuserve Forums** Latest scanners (1) #169602: S 6 / Scanners & Gizmos

**───────────────────────────────────────** Reality of tech support  $#169607: S 1$  / The Corner Pub Premary of the respective to the Typography of the Typography of the Typography of the Typography of the Typog<br>5000 degrees KEVIN?? #169590: S 1 / The Corner Pub Direct-to-platest-to-platest-to-platest-to-platest-to-platest-to-platest-to-platest-to-platest-to-platest-to-p<br>Latest-scanners (1) #169602: S 6 / Scanners & Gizmos #169609: S 12 / Type & Typography Font prices, etc.  $\#169612$ : S 12 / Type & Typography on each line of the substitute of the message, the message, the message, the message, the message, the message<br>The message, the message, the message, the message, the number of the message, the message, the number of the  $r_{\text{m}}$  are to the message (i)  $\frac{1}{2}$ , the forum  $\frac{1}{2}$  of  $\frac{1}{2}$ , the form of  $\frac{1}{2}$ 

On each line OzCIS displays the subject of the message, the number of replies to that message (in parentheses), the message number, the forum The state-list is a state-list of the pick-list of the list up and down with PG UP of the section  $P$  up and down with PG UP of the section  $P$  up and down with PG UP of the section  $P$  up and down with PG UP of the sectio and processes and the mouse and the scroll bars and scroll bars and scroll bars and scroll bars and scroll arr<br>has one reply; message 169605 has 6 replies.  $\sum_{i=1}^n \sum_{i=1}^n \sum_{j=1}^n \sum_{j=1}^n \sum_{j=1}^n \sum_{j=1}^n \sum_{j=1}^n \sum_{j=1}^n \sum_{j=1}^n \sum_{j=1}^n \sum_{j=1}^n \sum_{j=1}^n \sum_{j=1}^n \sum_{j=1}^n \sum_{j=1}^n \sum_{j=1}^n \sum_{j=1}^n \sum_{j=1}^n \sum_{j=1}^n \sum_{j=1}^n \sum_{j=1}^n \sum_{j=1}^n \sum_{j=1}^n \sum_{j=1}^n \sum_{j$ 

This is a stamdard pick-list. You can scroll the list up and down with PG UP and PG DN (or use the mouse and the scroll bars and scroll arrows) if the list<br>is longer than one screen. The other commands are:<br>SPACE BAR Tags the message now highlighted by the cursor bar. Tagging a and the check-market modes and moves the moves due to it and constrained in the next is longer than one screen. The other commands are: line. The space bar is also used the space of UNITAG tagged messages. You can also left-

message puts a check-mark next to it and moves the cursor bar to the next SPACE BAR Tags the message now highlighted by the cursor bar. Tagging a  $\frac{1}{2}$ ALT-The space bar is also used to UNtag tagged me<br>click on a given line to tag a message.<br>ALT-T Tags ALL messages in the quickscan list.

- In a given michology annously on<br>Tags ALL messages in the quickscan list.<br>UNtags ALL messages in the quickscan list.
- Send (store) the tagged selections.<br>Send (store) the tagged selections.
- $W = \frac{1}{2}$  save the list,  $\frac{1}{2}$  with the extension .get into the extension .get into the extension .get into the extension .get in the extension .get in the extension .get in the extension .get in the extension of  $\$
- ALT-S Send (store) the tagged selections.<br>ESC Close the window without saving tagged messages. the next and much material calling anggot meeting to

FSC Close the window without saving tagged messages.<br>When you save the list, OzCIS writes a file with the extension .GET into the<br>fariimle aubdirectary (in this example, it would write PTPFORUM GET). During the forum since the form in the the the the the contribution of the theorem of the the forum since the forum s When you save the list, OzCIS writes a file with the extension .GET into the forum's subdirectory (in this example, it would write DTPFORUM.GET). During the next 2nd pass, OzCIS reads the .GET file and retrieves in their e when the pass, seems reads and real meaning the memorial changes and messages you've tagged, including all the replies, plus any replies posted in the forum since you did the quick-scan. (You might end up with more the next 2nd pass, OzCIS reads the .GET file and retrieves in their entirety all<br>messages you've tagged, including all the replies, plus any replies posted in<br>the forum since you did the quick-scan. (You might end up with meeeligee man you onginally arought you on messages than you originally thought you'd retrieve.) The .GET file is deleted<br>when OzCIS is done retrieving the messages.<br>**NOTE:** Tagging a quickscan list and saving the selections ALWAYS causes any

existing .GET file to be over-written. **NOTE:** Tagging a guickscan list and saving the selections ALWAYS causes any given for the same day. Keep and the Available Forums window, window, window, window, window, window, window, w

headers? It's easy encounteral parties in the case of the case of the case of the cover whether or not you've tagged the latest crop of quickscan<br>Can't remember whether or not you've tagged the latest crop of quickscan headers? It's easy enough to forget if you have made several passes to a given forum on the same day. Keep an eye on the Available Forums window, Can't remember whether or not you've tanged the latest crop of quickscan always visible when you have the FORUMS menu dropped down. If a "?"

**───────────────────────────────────────** appears next to a forum's name, there is a quickscan file that you haven't yet inspected. (The first time you open it, whether or not you tag headers, the "?" flag disappears from the Available Forums window.)

way of the spent the spental to save the target in the tagged messages, the check-markss will still be there. Alter them if you need If you re-open the quickscan-headers window before going on-line to get the<br>tagged messages, the check-markss will still be there. Alter them if you need to yyou meesinges, the sheen mannes in the sum is there in the men they get he such<br>to, then use the SAVE command to save the altered list. If you don't need to If you re-open the quickscan-headers window before going on-line to get the complete any changes at all, press ESC to close the window. OzCIS then asks if you want to save the tagged headers. If you made NO changes, answering "N" will have no effect on the present tagging. Answer "Y" if you made changes and want to save them.

#### **Other Forum Menu Commands** Selecting FORUMS > MESSAGE IN FOLDERS opens a sub-menu with four

#### **items. The first three mentioned below are accessible only if**  $\mathcal{L}$  **is only if**  $\mathcal{L}$  **on**  $\mathcal{L}$  **and**  $\mathcal{L}$  **can find**  $\mathcal{L}$  **can find**  $\mathcal{L}$  **can find**  $\mathcal{L}$  **can find**  $\mathcal{L}$  **can find**  $\mathcal{L}$  **can find \mathcal{L** specific files it considers "folders".

Selecting FORUMS > MESSAGE IN FOLDERS opens a sub-menu with four items. The first three mentioned below are accessible only if OzCIS can find specific files it considers "folders". opens a .SAV file whose base name is the first 8 characters of the selected base name is the selected base of the selected base of the selected base of the selected base of the selected base of the selected base of the sel

FORE AND RECEIVED MESSAGES<br>Opens a .SAV file whose base name is the first 8 characters of the selected<br>forumle "SA" word. This is the file you speake an add to by selecting "SAVE" when you're in the Western<br>Opens a .SAV file whose base name is the first 8 characters of the selected<br>forum's "GO" word. This is the file you create or add to by selecting "SAVE" when you're in the Message Reader. You can also give such files another name a SAV file whose hase name is name (see "Manual Selection." below).  $\overline{C}$  file and  $\overline{C}$  file whose base name is the first  $\overline{C}$ 

# select "SAVE" in the Review Editor.

Selected Surface State for NESSAGES<br>Selected for the selected for the selected by Orcin and the selected for the selected for the selection  $\frac{1}{2}$ selected forum's "GO" word. The .OBS file is created by OzClS when you select "SAVE" in the Review Editor. When you configure a formula for the forum, you can tell OzCIS to say the same any forum, you can tell OzCIS to

#### PURGED MESSAGES file). The purged-but-saved messages are stored in a file with the

When you configure a forum, you can tell OzCIS to save any forum message "sessions" it removes from the current message file (the .MES file). The purged-but-saved messages are stored in a file with the extension .PRG (as before, its base name is the first 8 characters of the

**───────────────────────────────────────** forum's "GO" word). This menu item opens the forum's .PRG file, if any.

# containing a data field for the field for the file name (supply path information if needed in the field  $\alpha$

Manual Section 1986 (1989)

ANUAL SELECTION<br>ANUAL SELECTION<br>Allows you to select a "save fiel" for which you've assigned the name (ROVAL SELECTION)<br>(Providently select a "save file" for which you've assigned the name<br>(rather than use OTCISI default name). Selecting this item anema a window (rather than use OzCIS' default name). Selecting this item opens a window containing a data field for the file name (supply path information if need be). Allows you to select a "save file" for which you've assigned the name If the filter work for the file the company point in the format format format format format format format form<br>De). Entering a name including wildcards gives you a standard OzCIS file pick-list. displays an error message and refuses to operating the formulation of the file (for more file (for more) in the<br>nick-list information about the correct file format, review the correct file format, review the "messages" in folders in

If the file you specify is not in the correct format for a "folder," OzCIS displays an error message and refuses to open the file (for more information about the correct file format, review the "messages in folders" section of the OzCIS documentation for CISMail). Reply Editor.

Selecting a "folder" opens the Message Reader. The previously- discussed Message Reader commands are available there, including access to the Reply Editor.

### **Custon Message Services:**

Selecting FORUMS > CUSTOM SERVICES opens a sub-menu with four items: Selecting the contract Services services services window on the right

#### **CUSTOM ONLINE PROCESSING**  $\frac{1}{2}$  processing, including retrieval of  $\frac{1}{2}$  messages with specific messages with specific messages with specific messages with specific messages with specific messages with specific messages with specific messa

Selecting this item opens a Custom Message Services window on the right processing, including retrieval of forum messages with specific message Selecting this item opens a Custom Message Services window on the right<br>side of the main screen - a pick-list with about 30 selections for custom<br>processing, including retrieval of forum messages with specific message the contrarting the hints are in the model of the selective enough the selections headers, messages posted in the past 'x' days (you specify what 'x' is), and so our movem of the cursom bar through the list in the light state in the light discussed the cursor bar through the list, text explaining the purpose of each selection appears at the bottom of the main screen. We The two of the interest contains the top contain the top in the them to be the top in the think the hints are informative enough that the selections do not need to be initial of the measurement of the agreement and concentration is the number in the<br>discussed here one by one.  $\rho$  are the pick-list. The first item is a custom command to read all messages  $\rho$  and  $\rho$ 

Two of the items (near the top) contain your OWN CIS UserID number. The initial OzCIS configuration you did automatically inserts the number into this There are a few interesting the bottom of the bottom of the bottom of the bottom part of the pick-list. The first item is a custom command to read all messages part of the premium message is considered to continuous retrieves an increase gradient with the second reads all written TO you.  $\frac{1}{\sqrt{2}}$  for  $\frac{1}{\sqrt{2}}$  for  $\frac{1}{\sqrt{2}}$  for  $\frac{1}{\sqrt{2}}$ .

There are a few items toward the bottom of the pick-list that pertain to collecting message headers (only). Most other ("read") options retrieve forum messages in their entirety.

**───────────────────────────────────────** These fields are all fairly interesting and the same of the complete to the finite complete with windows into which you enter forum section numbers, subject matter text, Some of the items, when selected,<br>windows into which you enter forum s cursor and the final year enter the manufactured temperature text, in the field changes in the field changes o  $t_{\rm t}$  to the regular text at the field are temporarily under the field are temporarily under the field are temporarily under the field are temporarily under the field are temporarily under the field are temporarily und

These fields are all fairly long, but if you happen to fill a field completely, the since there are an early rengt as in you happen to ran a norm completery, and to the regular text attribute. The contents of the field are temporarily un-Single highlighted letter. Press that letter. You will be able to resume editing<br>the field.<br>Custom processing commands are stored in the forumle subdirectory in the field stores in the same one who when we want as stores to any stores in the same of the stores in the stores

Custom processing commands are stored in the forum's subdirectory in quickscan<br>Custom processing commands are stored in the forum's subdirectory in<br>the .GET file - the same one where OzCIS stores information about any quickscan headers you've tagged. Each new custom-processing command execute proceeding communities are concerning to them. The sea headers. The custom instructions in the order you entered them. you select is added to the .GET file. During the next 2nd pass, OzCIS<br>executes the custom instructions in the order you entered them.<br>**NOTE:** The .GET file is ALWAYS OVER-WRITTEN each time you tag quickscan customes are executive processing in the executive extension first, Theorem

headers. Therefore, if you want to retrieve tagged messages AND have custom message processing executed, do all of the tagging first, THEN **NOTE:** The GET file is ALWAYS OVER-WRITTEN each time you tag quickscan select the custom processing commands.

#### PURGE MESSAGES FILES **EITHER CASE, called "PURGE MESSAGES"** options do the following:

Menu options are available under FORUMS->CUSTOM PROCESSING, and 1) A dialogue pops up asking if you want to "Purge selecting these<br>1) A dialogue pops up asking if you want to "Purge by sessions?". Answer Chang, Sanswering yesters purce-by-servering NO servering Index.<br>Options do the following:  $\mathcal{L}_{\mathbf{p}}$  above above the continuity.

or days the purper by the purper by the process.) The cancelling the process of paragonals dialogue also aborts the process.) 2) Answering YES selects purge-by-session, answering NO selects purge-by-<br>days. (Pressing <ESC> aborts the process.)<br>2) Another dialogue pops up, allowing you to input the number of sessions  $\sum_{i=1}^n \sum_{i=1}^n \sum_{j=1}^n \sum_{j=1}^n \sum_{j=1}^n \sum_{j=1}^n \sum_{j=1}^n \sum_{j=1}^n \sum_{j=1}^n \sum_{j=1}^n \sum_{j=1}^n \sum_{j=1}^n \sum_{j=1}^n \sum_{j=1}^n \sum_{j=1}^n \sum_{j=1}^n \sum_{j=1}^n \sum_{j=1}^n \sum_{j=1}^n \sum_{j=1}^n \sum_{j=1}^n \sum_{j=1}^n \sum_{j=1}^n \sum_{j=1}^n \sum_{j$ 

between 1 and 99. Opponenting this dialogue also aborts the process.) The performance party of the controlling time analogue and the procession, the number of sessions/days defined in the Host Config (Mail) or Forum Config 2) Another dialogue pops up, allowing you to input the number of sessions (Forum) is displayed as a default value; you can change this to anywhere Note: Whether or not purped messages are saved to the .PRG file is<br>**Note:** Whether or not purged messages are saved to the .PRG file is controlled by the Setting in the Host Configuration of Forum Configuration or Forum Configurations of  $\mathcal{L}$ 

controlled by that setting in the Host Config (Mail) or Forum Config (Forum);

**───────────────────────────────────────** no input option is provided in this command for controlling whether purged messages are saved.

#### **SELECTIOM SCANNING SCANNING SCANNING SCANNING SCANNING CRITERIA IN WAS SCANNING SCANNING SCANNING SCANNING SCAN** forum configuration dialogue. The command opens a window called CUSTOM

This menu item allows you to make a custom scan of the selected library, selecting scanning criteria in ways not supported via the scan options of the Forum configuration dialogue. The command opens a window called CUSTOM LONG SCAN IN <name of forum>, containing these fields: The community where  $\sigma$  is the search for files. As we want to see the files.

LIBS TO SEARCH a pick-list from which you select libraries.

The numbers of libraries where you want to search for files. As with other such data fields, enter the numbers separated by commas, or press F2 for a pick-list from which you select libraries.  $\mathcal{L}_{\text{post}}$  file name or file name  $\mathcal{L}_{\text{post}}$  with the double to do a custom  $\mathcal{L}_{\text{post}}$ 

#### **CIS NAME MASK** name like "OZC\*.

Here, type a file name or file name "mask." If you wished to do a custom long scan for all of the OzCIS files in the IBMCOM forum, you could type a

### OZCIS CHECK for files matching the name-criteria just entered. The name-criteria just entered. The name of the name of the name of the name of the name of the name of the name of the name of the name of the name of the nam

Terms are seen as<br>Enter a number representing how many days back you'd like to have Enter a number representing how many days back you'd like to have OzCIS check for files matching the name-criteria just entered.

#### files in question (maximum, 17 characters). For more information on $k$ eywords, see the OzCIS documentation file  $\mathbb{R}^n$

Enter a keyword you are hoping to find within the keywords "field" for the files in question (maximum, 17 characters). For more information on keywords, see the OzCIS documentation file FILES.DOC. customization information of the sort that you would not the sort that you would not the sort of the sort of the sort of the sort of the sort of the sort of the sort of the sort of the sort of the sort of the sort of the s

#### **CUSTOM PARAMS**

Customization information of the sort that you would normally enter at a CIS forum prompt when searching for files.

**───────────────────────────────────────** Close the dialogue in the usual ways. A custom scan will be executed on either the next 1st or 2nd pass that visits this particular forum.

#### **EDIT ONLINE PROCESS FILE** list of files OzCIS reads and writes when processing forum messages. For the

This is the second sub-menu item for custom message services. Selecting it This is the second sub-menu item for custom message services. Selecting it<br>opens an ONLINE FILES window on the right side of the screen, containing a<br>list of files OzClS reads and writes when processing forum messages. For purposes of this explanation, suppose we're talking about DTPFORUM and that you've created the subdivisor of the screen, containing a<br>list of files OzCIS reads and writes when processing forum messages. For the<br>purposes of this explanation, suppose we're talking about DTPFORUM and<br>that you've parposes of this exprementing suppose itera tending about 5 in other this<br>that you've created the subdirectory C:\OZCIS\DTPFORUM for it. These are list of files OzClS reads and writes when<br>purposes of this explanation, suppose<br>that you've created the subdirectory C  $\overline{\mathcal{C}}$  , and the file containing all of the file containing all of  $\overline{\mathcal{C}}$  all of  $\overline{\mathcal{C}}$  and  $\overline{\mathcal{C}}$  and  $\overline{\mathcal{C}}$  and  $\overline{\mathcal{C}}$  and  $\overline{\mathcal{C}}$  and  $\overline{\mathcal{C}}$  and  $\overline{\mathcal{C}}$  and  $\overline{\mathcal{C}}$  and  $\$ 

**OUTBOX FILE (.REP)** 

C:\OZCIS\DTPFORUM\DTPFORUM.REP is the file containing all of your replies and all newly-composed mail to be posted to the forum.  $\mathcal{C}$ 

STOM FILE (.GET)<br>C:\OZCIS\DTPFORUM\DTPFORUM.GET contains information pertaining to CUSTOM FILE (.GET)<br>C:\OZCIS\DTPFORUM\DTPFORUM.GET contains information pertaining to<br>any quickscan headers you've tagged - and/or: any custom-on-lineprocessing information you've created via the command FORUMS > C:\OZCIS\DTPEORLIM\DTPEORLIM GET contains infor CUSTOM SERVICES > CUSTOM ONLINE PROCESSING.  $\overline{\phantom{a}}$ 

**CTION NAMES (.SEC)** example the automatic forum configuration pass.

C:\OZCIS\DTPFORUM\DTPFORUM.SEC is the plain-text file OzCIS created when you had OzCIS make the automatic forum configuration pass.

PENDING UPLOADS (.UL)

NDING UPLOADS (.UL)<br>C:\OZCIS\DTPFORUM\DTPFORUM.UL contains information about any binary files you are going to upload to one or more of the forum's libraries. C:\OZCIS\DTPFORLIM\DTPF  $\mathcal{C}$ :  $\mathcal{C}$  can be going to appear to one of more of the form  $\mathcal{C}$  more interest.

PENDING DOWNLOADS (.DL)

NDING DOWNLOADS (.DL)<br>C:\OZCIS\DTPFORUM\DTPFORUM.DL contains information about any binary files you will download from one or more of the forum's libraries. C:\OZCIS\DTPEORLIM\DTPI

**CURRENT MESSAGES (.MES)** 

C:\OZCIS\DTPFORUM\DTPFORUM.MES is the file containing all forum messages retrieved by OzCIS during 1st or 2nd passes.  $\overline{\mathcal{C}}$ :\Ozcistations the list of  $\overline{\mathcal{C}}$  contains the list of  $\overline{\mathcal{C}}$  of  $\overline{\mathcal{C}}$  and  $\overline{\mathcal{C}}$ 

extending the line of the line of the line of the line of the line of the line of the line of the line of the line of the line of the line of the line of the line of the line of the line of the line of the line of the line  $T_{\rm eff}$  and  $T_{\rm eff}$  in the later retrieval in the set of  $\sim$ 

**───────────────────────────────────────**

C:\OZCIS\DTPFORUM\DTPFORUM.QS contains the list of quickscan headers The files with the files with the files with the extension increases.<br>You peruse (and tag) off-line - not the list of headers you have already of the parties can be passed to the pass in the pass of the pass of the company TAGGED for later retrieval in their entirety. processing instructions.

The files with the extensions .REP, .GET, .UL, and .DL are deleted at the end All once menu interfactions are accessible when  $\sim$  not the files in the files of the files in which OzClS reads them to get forum message or file processing instructions.

existence instructions.<br>All of these menu items are accessible whether or not the files in question proceeding included its control.<br>All of these menu items are accessible whether or not the files in question<br>exist. If you select a file name that doesn't exist, OzClS notifies you that it one the file, and you are returned to the FORUMS > CUSTOM SERVICES All of these menu item. run the General Editor and then specify a full path and file name (or via file name (or via file name) (or via

Otherwise, OzCIS finds and opens the file at once in the General Editor. This is a convenient way to edit or view the various utility files without having to choosing from a file pick-list). Fun the General Editor and then specify a full path and file name (or via<br>choosing from a file pick-list).<br>**NOTE:** When you open a file this way, you are looking at the "raw" file, using the Message Reader, Reply Editor, or Review Editor, or Reply Editor, or Review Editor. And this method of

choosing from a file pick-list).<br> **NOTE:** When you open a file this way, you are looking at the "raw" file,<br>
including all header information OzCIS normally does not display when you're including all header information OzCIS normally does not display when you're using the Message Reader, Reply Editor, or Review Editor. And this method of NOTE: When you open a file this way you are looking at the "raw" file when you have computed to the General Anti-Theorem in the General Editor, the General Angles opening, say, the coming, edg, the mile me account is promoted on the may be reply to the messages in it. especially important that if you need to edit and instruction line, you leave its you leave its you leave its

When you have one of these text files open in the General Editor, take careful note of the formatting for instruction lines within the file. It is expressing imperiance and a granticers or care an increase and grantice is an eometic. Especially important that if you need to edit an instruction line, you leave its<br>general formatting as-is.<br>That is: Dan't add as remove any semicolons; don't add or remove any

"highbit" characters or character strings reading "SOM" or "EOM"; if an general remnating as is.<br>That is: Don't add or remove any semicolons; don't add or remove any<br>"highbit" characters or character strings reading "SOM" or "EOM"; if an instruction appears entirely on one line, don't allow the line to break or wrap. It is that the subject-matter of the subject-matter in the formulation of the formulation  $\Gamma$ "highbit" characters or character strings reading "SOM" or "EOM"; if an instruction appears entirely on one line, don't allow the line to break or wrap.<br>If you change the subject-matter part of the header in an outgoing me

**IMPORTANT:** If you edit a forum message outside the Reply Editor or the

#### **OzCIS Manual / OzCIS and Compuserve Forums** need between this reason, PLEASE limit custom editing domestic custom editing domestic domestic documents of th

**───────────────────────────────────────** Review Editor, OzCIS is NOT able to keep track of the message size such that notion Editor, of one is not take to noop them on the message bile can then<br>it can automatically place a "split" character into the message body when need be. For this reason, PLEASE limit custom editing done with the General Editor (or your own text editor) to changing header information ONLY, and use the Review Editor to change the message body itself.

#### **Pass in This Forum:** In the currently selected for the current of the current of  $\mathbf{z}$ to ALL forums you have marked "active," use the ONLINE menu.

Selecting FORUMS > 1ST PASS IN THIS FORUM runs a 1st pass during which OzCIS visits ONLY the currently selected forum. If you want to run a 1st pass to ALL forums you have marked "active," use the ONLINE menu.

#### **2nd Pass in This Forum:** Again, if you want to do a selected for the current of the current of the current of  $\mathbf{z}$ 2nd pass and process instructions for ALL forums that have 2nd- pass work

Selecting FORUMS  $> 2ND$  PASS IN THIS FORUM runs a 2nd pass during which OzCIS visits ONLY the currently selected forum. Again, if you want to do a 2nd pass and process instructions for ALL forums that have 2nd- pass work pending, use the ONLINE menu.

#### **Forum Error Messages**  $W_{\rm eff}$  you request a download, OzCiS and CompuServe computation, OzCiS and Computer to each computation to each  $\sigma$

#### **Protection of a several pieces of the several pieces of the file to be name of which is the name of the file to be name of the file to be name of the file to be name of the file to be name of the file to be name of the fi** download this filence include path include path include path information in the second path information in the

When you request a download, OzCIS and CompuServe communicate to each in the current Host Configuration is interesting to configuration in the download and other several pieces of information, one of which is the name of the file to be is a remote a rather uning the continuum of the message of the control of disk disk downloaded. This filename can include path information if desired. However, are several other reasons in the reasons of the reasons in the reasons we can concern the path information you provide is invalid, or the "Download Path" defined not have paint increased y carpet that it in the year and is space or having used and in the current Host Configuration is invalid. CIS will abort the download and name, constraint the coming month is an only see this diversity common and most comerror message, message that the controller that you can be allowed and the path actually are several other reasons you may receive this error message, such as really file second control control provided in the same intervalsing provided is valid. On the file name, but an invalid path is by far the most common reason. If you get this error message, check that your download path actually exists and that all filename information provided is valid. OzCIS will not create a directory for a download where one does not already exist.

#### **# # #**